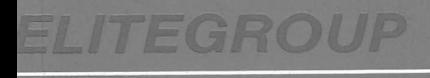

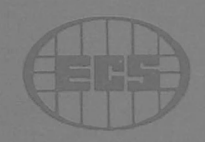

# ECS NEAT sx

# **NUTZERHANDBUCH**

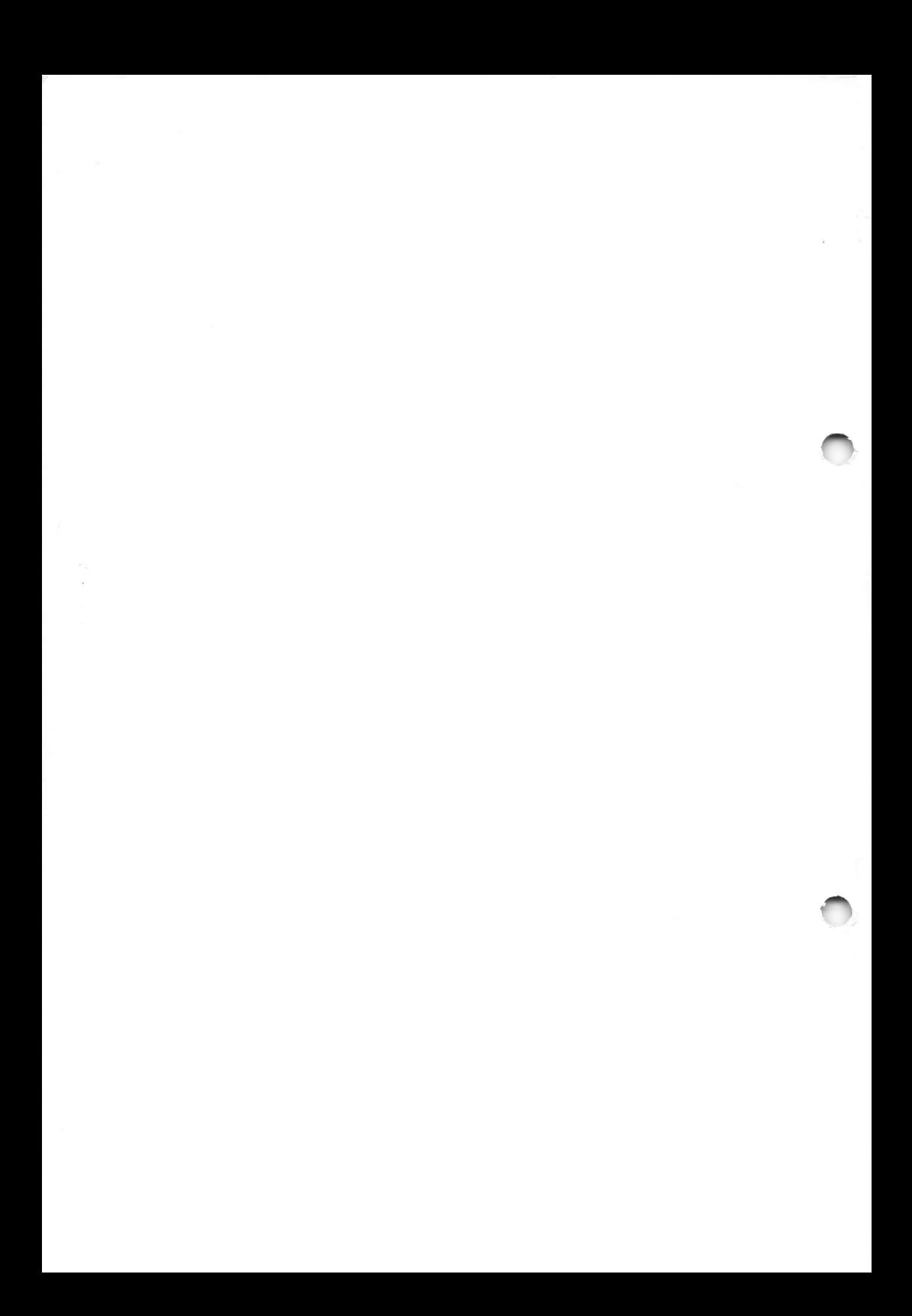

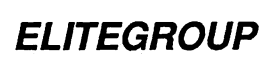

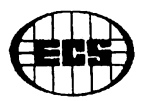

 $\blacksquare$ 

# **ECS NEATsx**

# **Benutzerhandbuch**

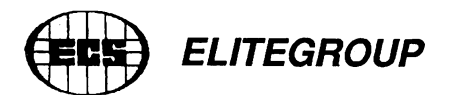

Dieses Benutzerhandbuch und alle begleitende Software und Dokumentation unterliegen dem Urheberrecht. Alle Rechte sind Vorbehalten. Jegliche Vervielfältigung oder Verbreitung, ganz oder teilweise, bedarf der ausdrücklichen schriftlichen Genehmigung des Inhabers des Urheberrechts. Insbesondere dürfen die o.g. Dinge nicht kopiert, fototechnisch übertragen, reproduziert, übersetzt oder auf einem anderen eletronischen Medium gespeichert werden.

Eine Ausnahme bilden Kopien des Käufers zu Archivzwecken.

Bei der Erstellung von Software, Handbuch & Dokumentation wurde mit grösster Sorgfalt vorgegangen. Trotzdem können Fehler nicht vollstän- ä dig ausgeschlossen werden. ECS kann für fehlerhafte Angaben und/ oder deren Folgen weder eine juristische Verantwortung noch irgendeine Haftung übernehmen.

ECS behalten sich das Recht vor, diese Handbuch sowie die Dokumentation / Software und natürlich die NEAT-Hauptplatine zu überarbeiten und abzuändern, ohne die Verpflichtung, irgendeiner Person oder Organisation Mitteilung darüber zu machen.

Für Verbesserungsvorschläge und Hinweise auf Fehler sind wir dankbar.

Übersetzt & ergänzt durch

hancke & peter Gesellschaft für Informationstechnik mbH, Aachen

(c) copyright 1990

in Zusammenarbeit mit dem Hersteller

ELITEGROUP Computer Systems (Deutschland) GmbH

Alle Rechte Vorbehalten.

Herausgegeben im März 1990

Handbuch Version 2.0

NEAT ist eingetragenes Warenzeichen von C & T Corp. XT & AT sind eingetragene Warenzeichen der IBM GmbH, Ffm.

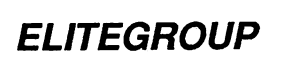

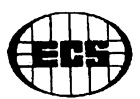

# INHALT

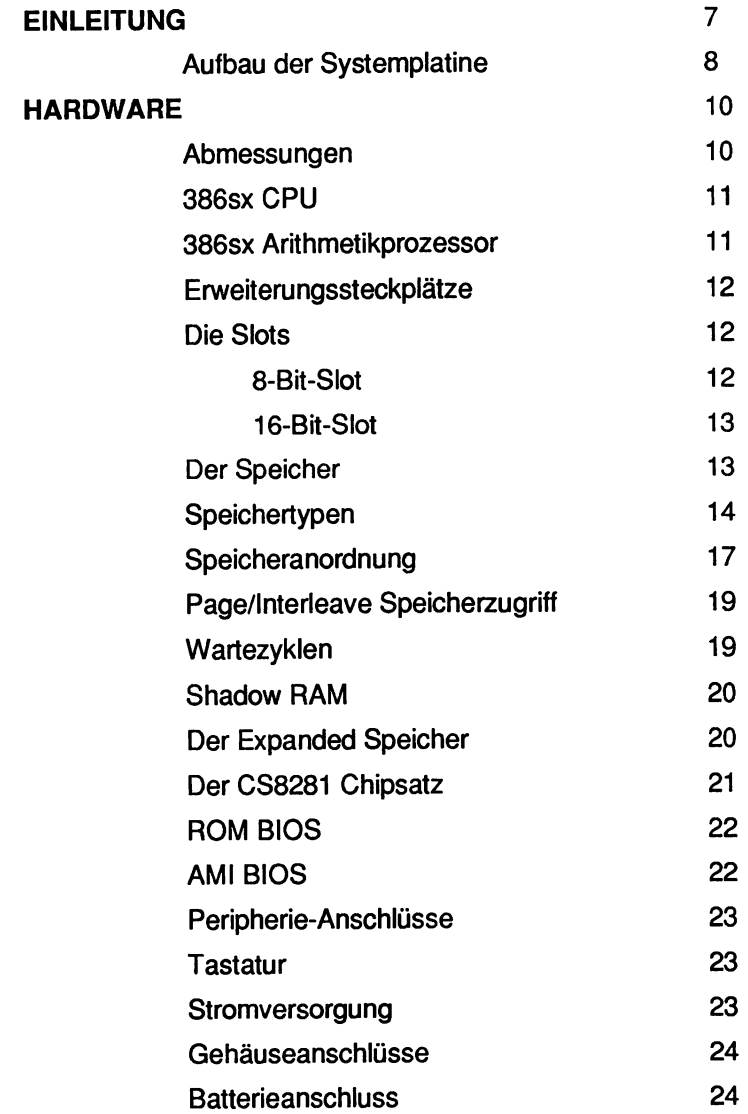

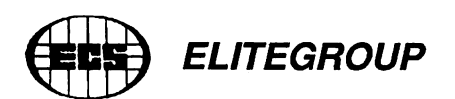

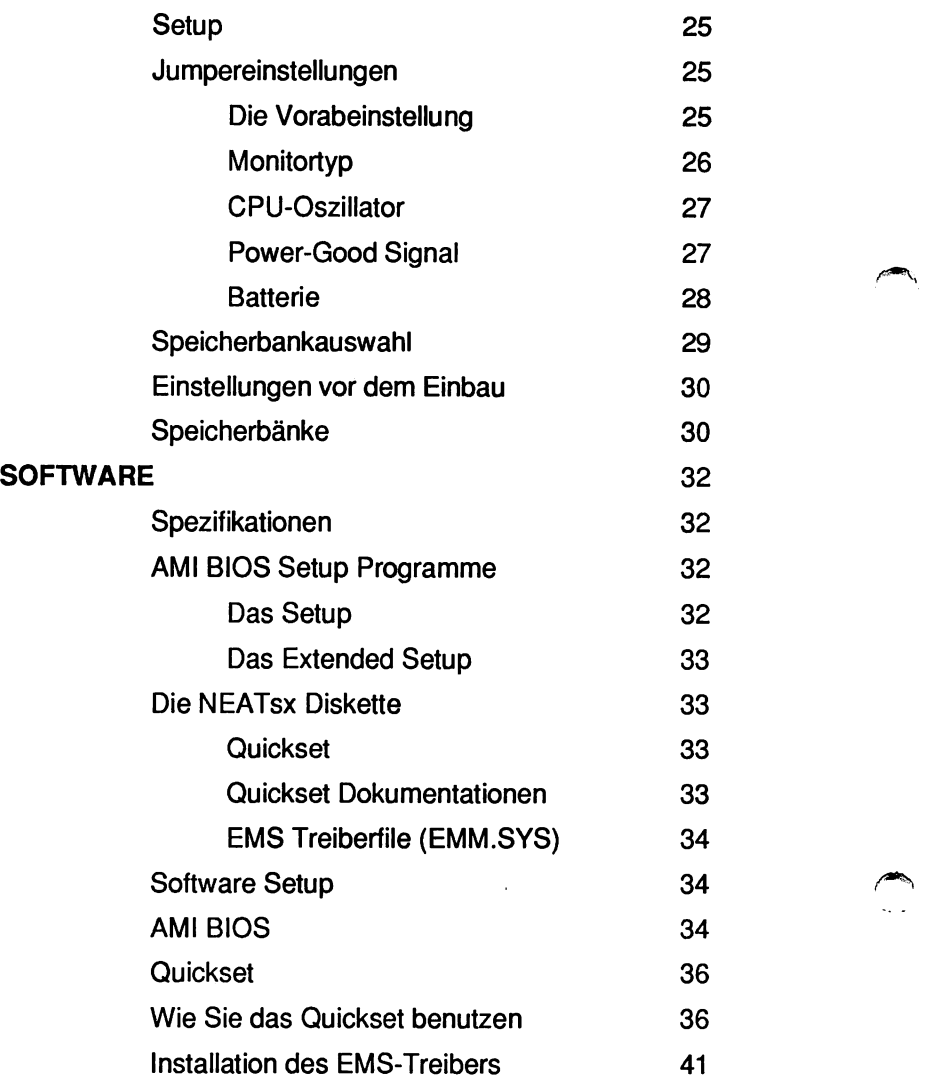

*ELITEGROUP*

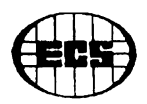

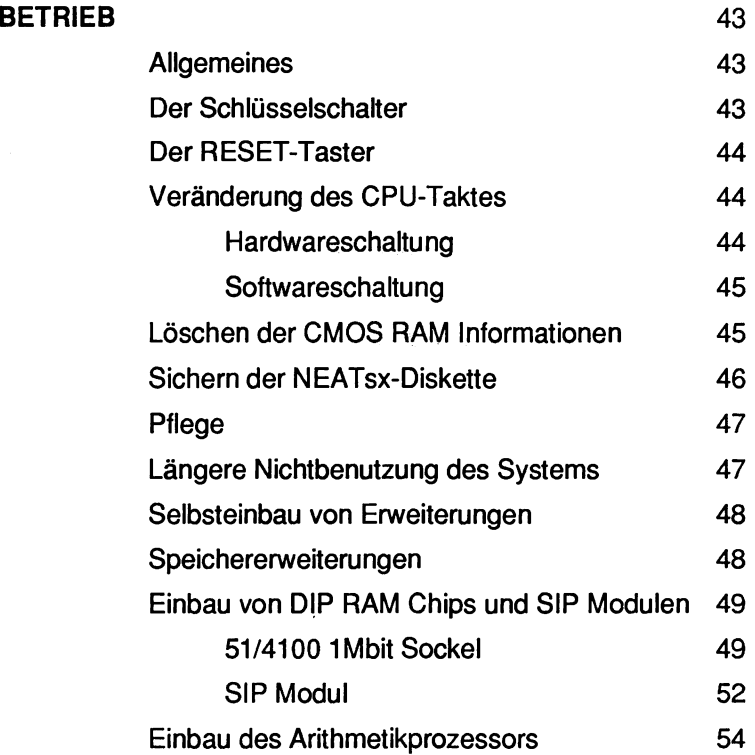

5

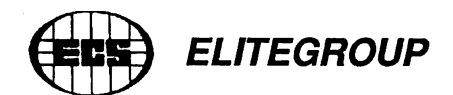

Ihr ECS NEAT 386sx-Paket sollte folgendes enthalten:

o Die NEATsx-Hauptplatine

o Eine NEATsx Diskette

o Dieses Handbuch

# **WICHTIG!!!**

Selbst wenn Sie nicht Vorhaben dieses Handbuch ausführlich zu lesen, sollten Sie doch das Kapitel über Installation & Bedienung lesen. Der NEATsx-Chipsatz erfordert eine korrekte Einstellung der Systemparameter. Eine falsche Einstellung kann Funktionsstörungen zur Folge haben! Das Beheben einer falschen Einstellung der Systemparameter gehört NICHT zum Garantieumfang und kann kostenpflichtig sein. BEVOR Sie also das Register-Setup ändern, informieren Sie sich bitte überdie Möglichkeiten und merken Siesich die bestehende Einstellung, um Sie im Bedarfsfall wiederherstellen zu können.

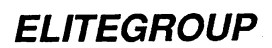

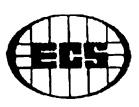

#### <span id="page-8-0"></span>**EINEITUNG**

Die NEATsx-Systemplatine stellt einen effektiven Kompromiß dar, zwischen der Stärke einer internen 32 Bit Architektur und der vollen Kompatibilität zu IBM PC/AT- und OS/2-SySternen. So können Sie alle Vorteile eines 386-Systems nutzen (z.B. Multi-Tasking). Dieses Handbuch soll Ihnen die notwendigen Informationen geben, die Sie benötigen, um Ihren Computer mit der NEATsx-Hauptplatine zu verstehen und nutzen zu können. Es enthält ausserdem die notwendigen Anleitungen für die Erweiterung eines bestehenden NEATsx-Systems.

Eines der wichtigsten Merkmale, wodurch sich ein NEATsx-System auszeichnet, ist der NEAT Chipsatz der Firma Chips & Technologies. Die Abkürtzung NEAT bedeutet "New Enhanced AT" (neu entwickelter, verbesserter AT).

Dieses Handbuch soll verschiedenen Zwecken dienen. Zum einen können Sie sich bei einem funktionierenden System mit den Besonderheiten der Technologie vertraut machen und es so optimal nutzen zu können, zum anderen wird es hilfreich sein, falls Sie einmal ein Problem mit Ihrem NEATsx-System haben sollten. Für diejenigen, die ihre Systemzusammenstellung ändern oder erweitern wollen, wird es ein hilfreicher Führer für Vorgehensweise und Einzelheiten sein. Obwohl die dafür notwendigen Informationen hier enthalten sind, empfehlen wir Ihnen - es sei denn, Sie sind sich Ihrer Sache ganz sicher - Neueinstellungen von uns oder geschultem Fachpersonal vornehmen zu lassen.

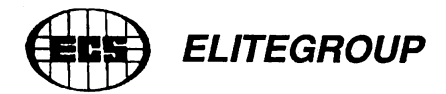

# <span id="page-9-0"></span>**Aufbau der Systemplatine**

Die Bilder auf den nächsten beiden Seiten zeigen den Aufbau der Systemplatine und die Anordnung der wichtigsten Komponenten des NEATsx.

# **Aufbau der NEATsx-Systemplatine**

- 1: Tastaturanschluß
- 2: Batterieanschluß J3
- 3: Bildschirmjumper color/mono JP1
- 4: Netzteilanschluß
- 5: Oszillatorjumper JP2 (ab Werk eingestellt)
- 6: Intern/extem "Power Good" Signaljumper JP4
- 7: Sockel für den 80387SX math. Coprozessor
- 8: Wahljumper für Speicherbanknummer JP6
- 9: Anschlüsse für Lautsprecher, Tastaturschloß, Reset, Geschwindigkeit und LED
- 10: DIP Speicherbänke; normalerweise Bänke 0/1
- 11: SIP Speicherbänke; normalerweise Bänke 2/3
- 12: Erweiterungsbusse
- 13: Intern/extern Batterieauswahl-Jumper J2

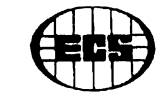

*ELITEGROUP*

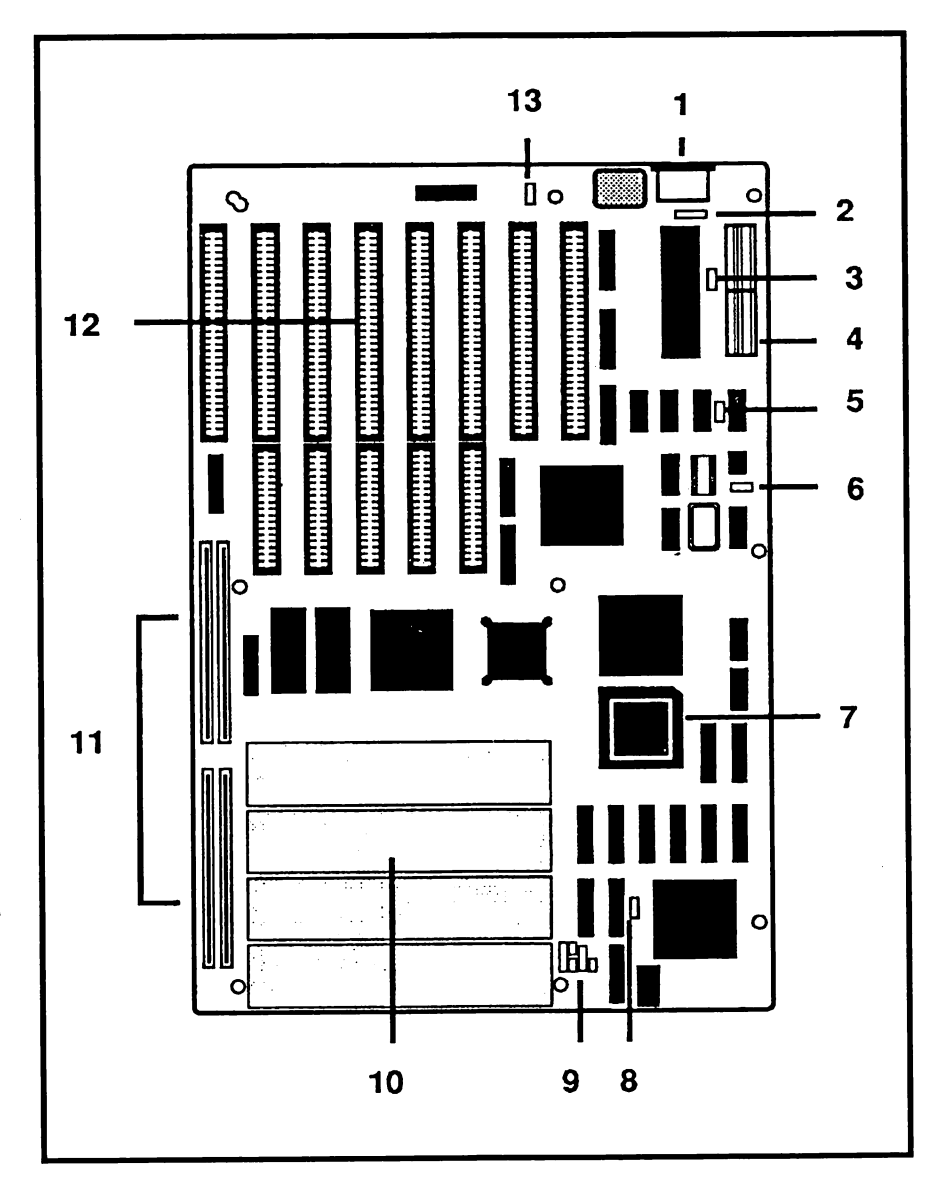

# **386 NEATsx : Aufbau der Systemplatine**

 $\boldsymbol{9}$ 

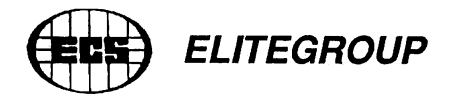

# <span id="page-11-0"></span>**Hardware**

Das NEATsx-System basiert auf einen 80386SX Prozessor und kann mit Taktgeschwindigkeiten von 16 oder 20 MHz laufen, jenachdem welche Speicherbausteine installiert sind. Bei der Hauptplatine handelt es sich um eine viertägige (Multilayer) Platine, welche in nahezu jedes Gehäuse, vom Baby-Gehäuse über ein normales AT-Gehäuse bis hin zu einem Tower-Gehäuse, passt. Als Betriebssysteme können sowohl MS-DOS ab Version 3.xx als auch OS/2 oder Xenix/Unix eingesetzt werden. Das NEATsx-System beinhaltet eine Hilfe für Lotus-Intel-Microsoft (LIM) Expandet Memory Specification (EMS) der Version 3.2 und 4.0.

# <span id="page-11-1"></span>**Abmessungen**

Die Platine mißt 22.5 x 33 cm und hat neun Befestigungslöcher, die so angeordnet sind, damit es sich in möglichst viele Gehäusetypen einset- ^ zen läßt. Die Leiterbahnen wurden in 4-Layer-Technik konstruiert, um Funkstörungen gering zu halten.

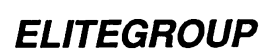

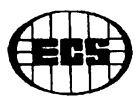

#### **80386SX CPU**

Das NEATsx-System besitzt einen 80386SX Microprozessor der mit einer Taktfrequenz von 16 MHz läuft, wenn Sie Speicherbausteine mit einer Zugriffszeit von 100 ns benutzen. Dann kann der Prozessor mit 0.5 bis 0.7 wait states (Wartezyklen) beim Speicherzugriff laufen. Benutzen Sie Speicherbausteine mit einer Zugriffszeit von 80 ns, so kann der Prozessor mit 20 MHz laufen. Das NEATsx-System kann softwaremässig zwischen langsamer (8/10 MHz) und schneller Taktgeschwindigkeit (16/20 MHz) umgeschaltet werden. Die Operationsgeschwindigkeit basiert somit auf der Geschwindigkeit der installierten DRAM-Chips. Wenn Sie das Quickset-Program auf der mitgelieferten NEATsx-Diskette benutzen, so können Sie die benötigte Taktgeschwindigkeit auswählen.

#### **80387SX Arithmetikprozessor**

Auf der NEATsx-Systemplatine befindet sich ein Sockel, der einen 80387SX Arithmetikprozessor aufnehmen kann. Wenn ein 80387SX Prozessor installiert werden soll, so muß er zur Taktgeschwindigkeit des NEATsx passen. Sie benötigen einen 80387SX-16 Arithmetikprozessor, wenn Ihr System mit 16 MHz läuft.

Theoretisch können Sie im Bedarfsfall einen Arithmetikprozessor selber einbauen, nur raten wir davon dringend ab. Sollten Sie den 80387SX beim Einbauversuch beschädigen (geknicktes Bein, falsch eingesetzt etc.), so wird Ihnen im Normalfall kein Fachhändler den 80387SX ersetzen!

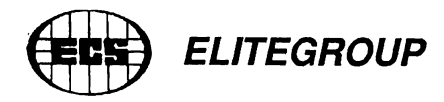

# <span id="page-13-0"></span>**Die Erweiterunassteckplätze**

Die NEATsx-Platine besitzt acht Steckplätze (Slots) ähnlich wie im IBM PC/AT. Diese teilen sich auf in drei 8-Bit Slots und fünf 16-Bit Slots. In der Verlängerung eines 8-bit Slots befindet sich noch ein zusätzlicher Slot. Diese beiden Slots zusammen nehmen die (optionale) Speichererweiterungskarte auf. Falls diese Speicherkarte nicht installiert ist, können Sie den 8-bit Slot als normalen Erweiterungssteckplatz nutzen. Dabei sollten Sie darauf achten, daß alle eingesetzten Erweiterungskarten zur Geschwindigkeit des NEATsx passen. Jeder Steckplatz hat zwei parallele Reihen mit Anschlußkontakten. Wenn zwischen diese eine Erweiterungskarte eingesetzt wird, drücken die Kontakte des Erweiterungssockels so auf die Karte, daß der Kontakt zwischen ihr und der Hauptplatine hergestellt ist. Es ist wichtig, daß diese Kontakte staub- und fettfrei bleiben um guten elektrischen Kontakt zu gewährleisten.

# <span id="page-13-1"></span>**Die Slots**

#### **8-Bit-Slot ^**

Die zwei Erweiterungsslots für 8-Bit-Karten können für Steckkarten verwendet werden, die keinen 16-Bit Bus besitzen. Die meisten Videokarten sind dafür ein Beispiel. Diese Slots bestehen aus nur einer Federkontaktleiste und sind kürzer als die Anderen. Sie haben jeweils 2x31 Kontakte. Bitte setzen Sie nur 8-Bit-Karten in 8-Bit-Slots ein!!! Einwandfreie Funktion ist sonst nicht gewährleistet.

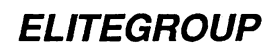

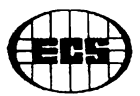

#### <span id="page-14-0"></span>**16-Bit-Slot**

Die fünf 16-Bit-Slots bieten die Möglichkeit, Karten einzusetzen, die diese 16 Bit ausnutzen können. 16-Bit Karten sind im Allgemeinen wesentlich schneller, wie zum Beispiel Harddiskcontroller, Netzwerkkarten und eine Vielzahl von I/O-Karten. Diese Slots bestehen aus zwei Federkontaktleisten mit 2x31 und 2x18 Kontakten, in diese Slots können auch 8-Bit-Karten verwendet werden, aber beachten Sie bitte mechanische Randbedingungen, da es Karten gibt, die effektiv zwar theoretisch einsetzbar sind, aber nicht in der Praxis.

#### **Der Speicher**

Dieser Abschnitt umfasst die Speichertypen und Bauformen die beim NEATsx verwendbar sind und informiert Sie über die Struktur des Speichersystems.

Auf der NEATsx-Systemplatine kann eine Speicherkapazität von maximal 8 MB installiert werden. Dabei können Sie eine Anzahl von verschiede- ^ nen Speicherchips oder Speichermodulen verwenden. Der Speicher auf der Hauptplatine ist über einen 16-Bit Datenkanal mit dem Microprozessor verbunden. Auf der NEATsx-Systemplatine befinden sich vier Speicherbänke. Von diesen Speicherbänken können zwei Bänke mit DIP DRAM-Speicherbausteinen bestückt werden. Die anderen beiden Bänke können mit SIP-Speichermodulen bestückt werden. Mit dem Jumper JP6 können Sie auswählen ob die Bänke mit den SIP-Modulen oder mit den DIP DRAMs Bank null und eins sind.

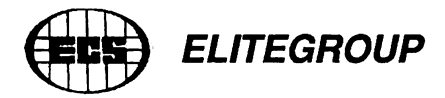

Wenn Sie sich entschlossen haben DIP DRAM-Chips zu benutzen, so müßen diese Bänke als null und eins definiert werden. Die anderen beiden SIP-Bänke sind dann automatisch Bank zwei und drei. Falls Sie aber aber sowohl DRAM-Chips und auch SIP-Module benutzen, so müssen die Bänke mit den DRAM-Chips als Bänke null und eins definiert werden. Bei der alleinigen Benutzung von SIP-Modulen, müssen diese Bänke als null und eins definiert werden.

# <span id="page-15-0"></span>**Speichertypen**

Die NEATsx-Systemplatine akzeptiert zwei verschiedene Größen von DRAM-Chips. Dabei unterscheidet man die folgenden Speichertypen:

o 256 Kbit DIP DRAM. 512 KB pro Bank. Bestehend aus zwei Sätzen zu je zwei 44256 Chips und einem 41256 Chip. Die richtige Plazierung entnehmen Sie bitte der Abbildung.

o 1 Mbit DIP DRAM. Eine voll bestückte Bank bestehend aus achtzehn 51/41000 Chips ergeben eine Speicherkapazität von 2 MB. ^

o 256 Kbit SIP (Single In-line Package) Module. Eine volle Bank bestehend aus zwei Modulen ergibt 512 KB.

o 1 Mbit SIP Module. Eine volle Bank bestehend aus zwei Modulen ergibt 2 MB.

# *EUTEGROUP*

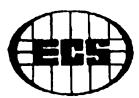

Wie bereits erwähnt wurde, gibt es zwei verschiedene Arten von RAM-Bausteinen. Bei den DIP DRAM-Chips handelt es sich um einzelne Bausteine, die individuell installiert werden können. Die SIP-Module dagegen bilden eine Baugruppe auf einer kleinen Trägerplatine. Beachten Sie bitte, daß es für den NEATsx zwei verschiedene RAM-Bausteine gibt; 256 Kbit und 1 Mbit.

In diesem Zusammenhang ist wichtig zwischen "Bits" und "Bytes" zu unterscheiden. Ein Bit ist eine Informationseinheit. Es ist entweder 0 oder 1. Acht Bit ergeben zusammen ein Byte. Im Zusammenhang mit einem Speicherbaustein gibt man die Speicherkapazität in "Bit" oder einem vielfachen davon an. Die gesamte Speicherkapazität mißt man dagegen in "Byte" oder einem vielfachen davon, z.B. MB (Megabyte).

Alle RAM-Bausteine arbeiten in Gruppen zu mindestens 9 Chips, ob sie nun einzeln oder als Teile von Modulen installiert werden. Die einzelnen Chipbezeichnungen (z.B. 256 Kbit) stellen die gesamte Speicherkapazität eines einzelnen Chips dar. Acht Chips werden zur Datenspeicherung und ein Chip zum sogenanten "parity check" benutzt. So setzen sich die 9 Chips zu einer Gruppe zusammen. Eine Gruppe von neun 256 Kbit Chips ergeben eine Speicherkapazität von 256 Kbytes.

Die Konfiguration von zwei 44256 Chips und einem 41256 Chip ist gleichzusetzen mit neun 256 Kit Chips Ein 44256 Chip hat somit die gleiche Speicherkapazität wie vier 41256 Chips. Neun 1 Mbit Chips ergeben zusammen 1 MB Speicher. Jede DIP RAM Bank des NEATsx besteht aus zwei Gruppen zu je neun Sockeln. Die Abbildung auf der nächten Seite zeigt die Konfiguration der Sockel für die DIP RAM Bänke.

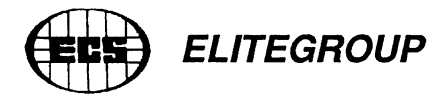

SIP-Module gibt es mit zwei verschiedenen Speicherkapazitäten pro Modul: 256 KB oder 1 MB. Ein SIP-Modul ist äquivalent zu neun DRAM Chips. Darum benötigt man zwei SIP-Module für eine Speicherbank.

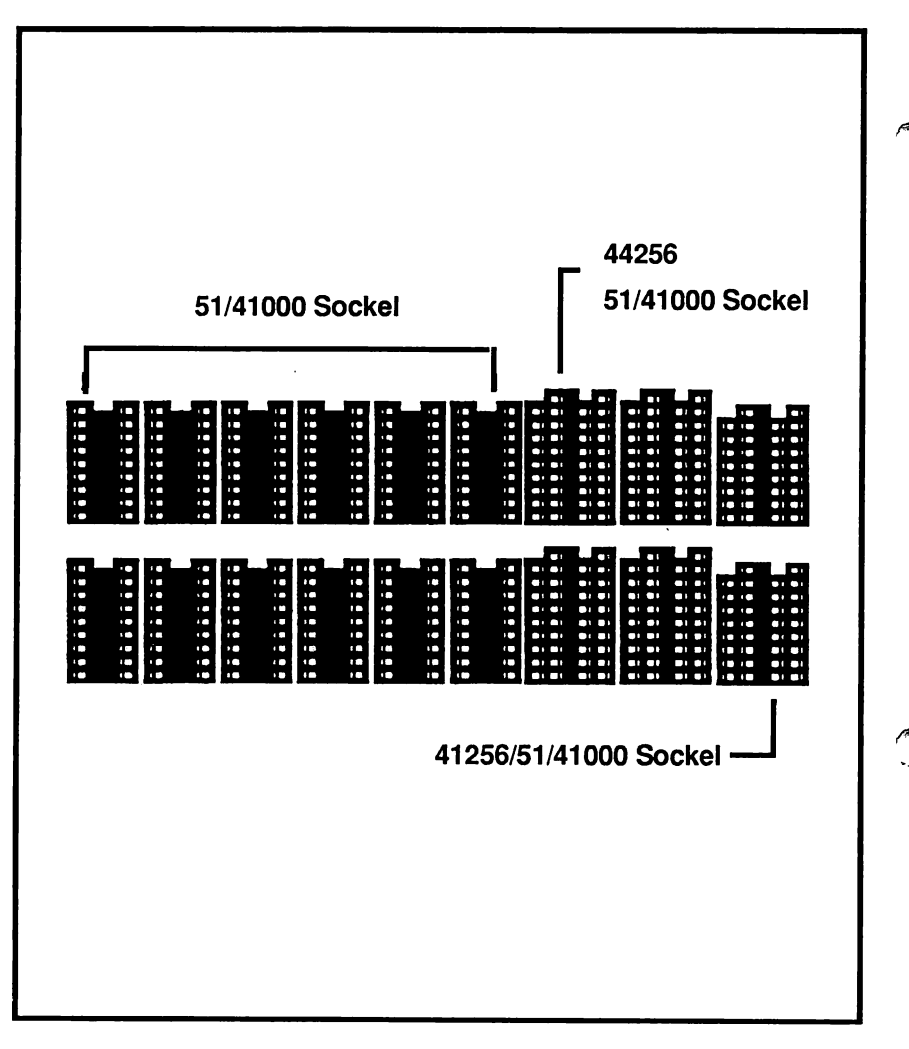

**NEATsx DIP RAM Speicherbänke**

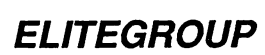

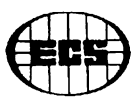

#### <span id="page-18-0"></span>**Soeicheranordnung**

Das NEATsx-Speichersystem ist in zwei Bereiche unterteilt, die wiederum in Sektionen unterteilt sind. Diese Sektionen werden als Bänke bezeichnet. Auf der Systemplatine befinden sich insgesamt vier Bänke, die wiederum aus je zwei Neunergruppen bestehen. Zwei von diesen Bänken sind für DIP DRAM Chips vorgesehen. Die beiden anderen Bänke sind für die SIP-Module. Die Bänke sind mit 0, 1, 2 und 3 nummeriert. Welche Bänke mit welchen Nummern bezeichnet sind, hängt von der Stellung des Jumpers JP6 ab. Die Abbildung zeigt die möglichen Bankbezeichnungen.

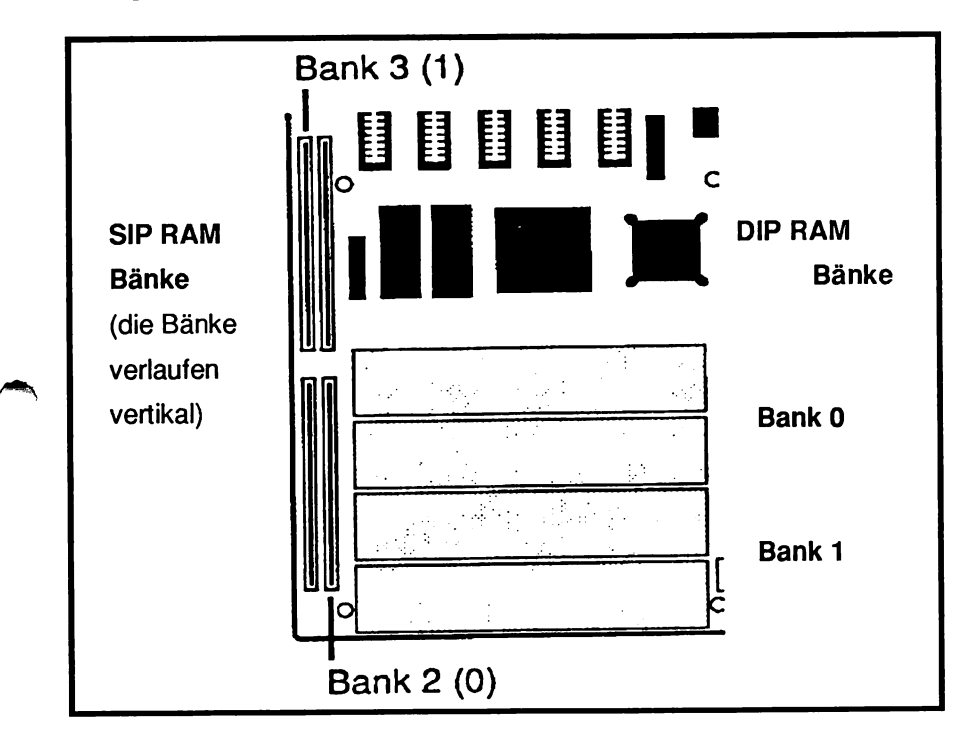

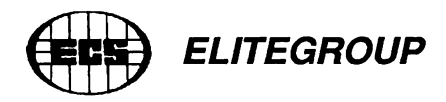

Die NEATsx-Systemplatine erlaubt die Installation von verschiedenen RAM-Typen in ein System. Sechs Sockel in jeder DIP DRAM Bank sind Dualsockel. Bei den SIP Bänken finden Standard-SIP-Sockel Verwendung, die Module mit entweder 256 Kbit Chips oder 1 Mbit Chips aufnehmen können. Dadurch wird ein hoher Grad an Flexibilität in der Speichergestaltung erreicht. Zahlreiche Konfigurationen sind somit möglich. Die Tabelle auf Seite \* zeigt die verschiedenen Möglichkeiten.

Bei der Installation oder Aufrüstung des Speichers müssen die Bänke von Bank 0 an aufwärts gefüllt werden. Jede Bank muß mit dergleichen Art Chips bestückt werden. Die verschiedenen Typen können in einer Bank nicht gemischt werden mit Ausnahme der 44256/41256 Chips. Zudem muß eine Bank auch voll bestückt sein.

Ein anderes Merkmal der NEATsx-Systemplatine ist die Möglichkeit zur Änderung der Banknummem, wodurch SIP-Module zuerst benutztwerden können. Normalerweise werden die DIP DRAM Bänke mit den Nummern 0 und 1 bezeichnet. Falls Sie aberausschließlich SIP-Module benutzen möchten, so können Sie die Banknummern durch Setzen des Jumpers JP6 verändern. Die Vorgehensweise hierfür finden Sie im Kapitel über die Hardware.

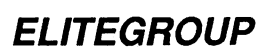

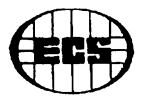

#### <span id="page-20-0"></span>**Paae/Interleave Speicherzuariff**

Der Speicherzugriff beim NEATsx basiert auf dem sogenannten Page/ Interleave Verfahren. Dies bedeutet, daß Adressen im Speicher aufgeteilt sind. Sie werden in gerade und ungerade aufgesplittet. Teils in der einen und teils in der anderen Bank. Das erlaubt einen schnelleren Speicherzugriff, der aber das paarweise zusammenarbeiten von Bänken erfordert.

Um diese Interleavefunktion zu nutzen, müßen also mindestens zwei Bänke vollständig bestückt sein. Es ist so ein Speicher von mindesten 1 MB notwendig. Ein spezielles Merkmal des NEATsx ist das "memory interleaving", das bereits vorab eingestellt ist und dem Benutzer nicht zugänglich ist.

#### <span id="page-20-1"></span>**Wartezvklen**

Um das NEATsx-System mit 16 MHz im Page/Interleave Modus mit null Wartezyklen zu betreiben, müßen Speicherbausteine benutzt werden, ^ die einen Speicherzugriff von maximal 100 ns haben. Langsamere Speicherbausteine zwingen das System mit einem Wartezyklus zu arbeiten. Falls Sie allerdings das System mit einem Wartezyklus betreiben möchten, so sind 120 ns Speicherbausteine vollkommen ausreichend.

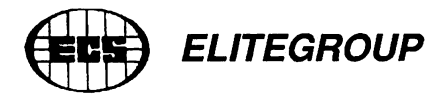

#### <span id="page-21-0"></span>Shadow RAM

Wenn Sie 1 MB oder mehr Speicher installiert haben,ist es beim NEATsx-System zwingend, die sogenannte "Shadow RAM"-Funktion zu nutzen. Diese Ausstattung erlaubt es, das ROM BIOS in einen Speicherbereich oberhalb von 640 K zu verlagern. Hierdurch wird die ^ gesamte Systemgeschwindigkeit erhöht. Die Shadow RAM-Funktion wird im sogenannten "Extended Setup" eingeschaltet. Es ist aber zu beachten, daß Sie die Shadow RAM-Funktion nicht zur gleichen Zeit wie den sogenannten "Expanded Speicher" benutzen können, wenn Sie nur 1MB Speicher installiert haben.

#### <span id="page-21-1"></span>Der Expanded Speicher

Wenn Sie mindestens 1 MB Speicher in Ihrem NEATsx-System installiert haben, so können Sie die Expanded Speicher Ausstattung nutzen. Der NEAT Chipsatz besitzt einen eingebauten Kontroller für die LIM (Lotus-Intel-Microsoft) Expanded Memory Specification Version 3.2. Wenn der Treiber "EMM.SYS" ins CONFIG.SYS eingebunden ist, so unterstützt das System EMS 4.0. Hiermit können Sie bis zu 8 MB Speicher ohne eine separate EMS Karte konfigurieren. Die EMS-Funktion der Systemplatine wird mittels des Quickset-Programms eingeschaltet und konfiguriert. Wenn Sie EMS 4.0 benutzen, sollten Sie dann noch den EMS-Treiber auf Ihre Boot-Diskette bzw. Festplatte kopieren. Wie dies im Einzelnen geschieht, erfahren Sie im Kapitel über die Software.

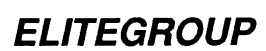

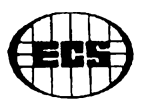

#### <span id="page-22-0"></span>**Der CS8281 NEATsx Chipsatz**

Der Chipsatz der Firma Chips and Technologies ermöglicht die Programmierung diverser Systemfunktionen. Dieser Chipsatz besteht aus vier LSI (Large Scale lntegration)-Chips. Man kann sowohl die Taktfrequenz der CPU und auch die Taktung des AT-Busses getrennt programmieren, als auch Speicher, I/O Wartezyklen und Befehlsverzögerungen. Außerdem lassen sich DRAM Typ, Shadow RAM Funktion und DMA Wartezyklen einstellen.

Die Programmierung erfolgt entweder über das Quickset-Programm auf Ihrer Diskette (Festplatte) oder über das Extended-Setup-Programm des AMI BIOS. Die zusätzlichen Informationen des Extended-Setups werden in einen batteriegepufferten Speicher (CMOS-RAM) abgelegt und benötigen hierzu 114 Byte des CMOS RAMs zur Speicherrung der Informationen.

Der Chipsatz besteht aus dem 82C211 CPU/Bus-Controller, dem 82C212 page/interleave und EMS-Controller, dem 82C215 Adressen/ Daten-Puffer und dem 82C206 Integrated Peripherials Controller (IPC).

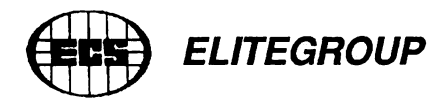

# <span id="page-23-0"></span>**ROM BIOS**

Alle Mikrocomputersysteme haben ein sogenanntes BIOS (Basic Input Output System). Dabei handelt es sich um Software, die in einem Festwertspeicher (ROM) permanent gespeichert wurde, und die die grundlegenden Kommunikationsfunktionen zwischen Systemplatine und den anderen Teilen des Computers bereitstellt.

Der NEATsx verwendet zur Zeit ein AMI BIOS von American Megatrends Inc. Die vorhin beschriebene Shadow-Funktion legt zum Beispiel eine Kopie des BIOS ROM in den Arbeitsspeicher des Computers. Dadurch wird die Systemgeschwindigkeit erhöht, weil der Mikroprozessor schneller auf RAM als auf ROM zugreifen kann und BIOS-Aufrufe recht häufig sind.

# <span id="page-23-1"></span>**AMI BIOS**

Das AMI BIOS enthält zusätzlich zum BIOS Programm selbst zwei Setup-Programme, die beim Systemstart aufgerufen werden: das sogenannte Setup-Programm und das erweiterte Setup-Programm. ^ Durch das Setup-Programm werden die Daten der Systemkonfiguration abgespeichert. Das Erweiterte Setup-Programm ermöglicht die Programmierung des NEAT Chipsatzes. Beim NEATsx müßen Sie nicht unbedingt das erweiterte Setup-Programm des AMI BIOS benutzen. Statt dessen können Sie auch das Quickset-Programm benutzen. Dieses Programm finden Sie entweder auf der mitgelieferten Diskette oder auf der Festplatte.

# *EUTEGROUP*

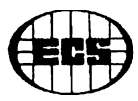

Benutzen Sie das Setup-Programm nur wenn Sie sich Ihrer Sache ganz sicher sind. Es ist äußerst kompliziert dieses Programm korrekt zu nutzen. Eine Fehleinstellung des Erweiterten Setups kann zu Fehlfunktionen Ihres Computersystems führen.

# <span id="page-24-1"></span><span id="page-24-0"></span>**Peripherie-Anschlüsse**

# **Tastatur**

DerNEATsx hat einen standardmäßigen DIN (5 Pol) Tastaturanschlußstecker auf der Rückseite der Systemplatine (Seite 8 Abb. der Systemplatine, Nummer 1). Somit ist jede auf dem Markt für IBM PC AT verfügbare Tastatur nutzbar.

# <span id="page-24-2"></span>**^ Stromversorgung**

Das NEATsx-System benötigt ein Netzteil mit einer Leistung von mindestens 180 Watt, um in einem voll ausgebauten System mit einer Festplatte und mehr als einem Minimum an Erweiterungskarten und RAM zuverlässig arbeiten zu können. Das Netzteil muß ein sogenanntes "power-good"-Signal liefern.

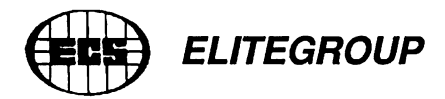

# <span id="page-25-0"></span>**Gehäuseanschlüsse**

Das NEATsx-System hat etliche Anschlüsse für verschiedene Schalter und Anzeigen, die sich größtenteils auf der Frontseite des Gehäuses befinden:

- o RESET Taster
- o Schlüsselschalter
- o Geschwindigkeitswahlschalter (Turbo-Schalter)
- o Turbo-Modus-Leuchtanzeige (Turbo LED)
- o Lautsprecheranschluss

# <span id="page-25-1"></span>**Batterieanschluss**

Der NEATsx besitzt eine Nickel Cadmium Batterie auf der Systemplatine um die Informationen der Systemkonfiguration im CMOS RAM zu halten. Diese Batterie läd sich automatisch wieder auf, solange der Computer eingeschaltet ist. Sie kann aber durch ein Batterie-Packet ersetzt werden. Hierbei handelt es sich um vier Mignonzellen in einem speziellen Batteriefach oder einer speziell für diesen Zweck entwickelten Lithiumbatterie. Der Batteriehalter bzw. die Lithiumbatterie haben eine Anschlußbuchse für die Kontakte auf der Platine. Wie Sie diese Batterie anschließen, wird in einem der folgenden Abschnitte beschrieben. Falls im Zusammenhang mit der Batteriespannung ein Problem mit der im CMOS RAM gespeicherten Systemkonfiguration auftauchen sollte, schlagen Sie bitte im Kapitel Software nach.

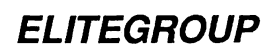

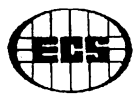

#### **Setup**

ln diesem Kapitel geht es um die Vorbereitung des NEATsx für den Einbau in ein Gehäuse. Ist Ihre NEATsx-Hauptplatine bereits in einem System installiert, können Siedieses Kapitel überspringen; es sei denn, Sie möchten Ihre Systemkonfiguration ändern.

#### **Jumper-Einstellunaen**

Um verschiedene Platinenkonfigurationen und Systemdefinitionen einzustellen, müßen verschiedene Jumper (Kurzschlußstecker) gesetzt werden. Durch die Jumper werden jeweils 2 Pins miteinander verbunden. Die Verbindungen werden dadurch geöffnet bzw. geschlossen. Alle vorhandenen Jumper sind in eine der beiden möglichen Positionen zu stecken, KEINESFALLS darf ein Jumperfeld leer sein. Die Lage der Jumperfelder können Sie der Skizze des Platinenaufbaues entnehmen. Ihre Funktionen und Positionen werden im Folgenden beschrieben.

# **Die Vorabeinstellung**

Das NEATsx-System wird mit einer Standardeinstellung der Jumper ausgeliefert. Ist es in einem PC-System installiert, ist die Einstellung der Jumper entsprechend der speziellen Konfiguration durch uns korrekt vorgenommen worden.

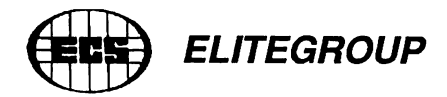

# **Monitortvp**

Mit Jumper JP1 wird die Art des Bildschirmes (Monitors) festgelegt. Standardgemäß steht der Jumper auf der Stellung für Monochrommonitore (Monochrom-Text, Monochrom-Grafik usw., betreiben Sie aber einen Monochrom-Multisync an einer EGA/VGA-Grafikkarte, so muß die Stellung COLOR gewählt werden. Im Prinzip legt man also eigentlich die Art des Grafikadapters fest). Das folgende Bild zeigt die entsprechende Position.

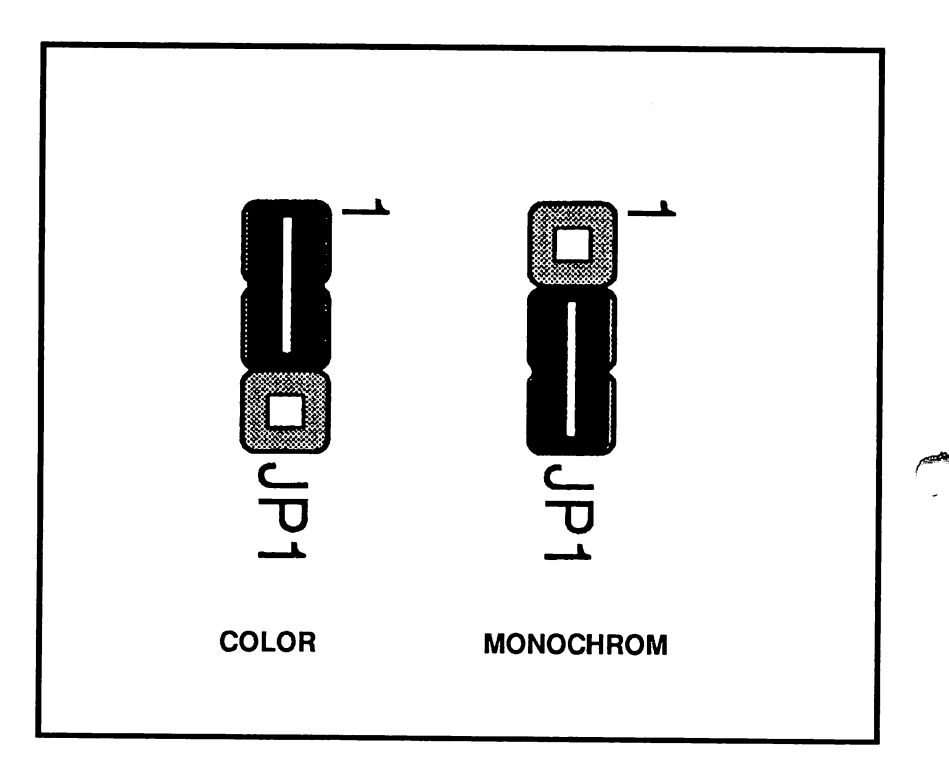

# **NEATsx Monitortypfestlegung**

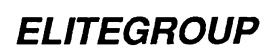

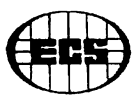

# CPU-Oszitlator

Jumper JP2 bestimmt welche der beiden Oszillatoren vom Mikroprozessor benutzt werden. Die Einstellung basiert auf der Geschwindigkeit des Mikroprozessors. Der Jumper ist auf den 32 MHz Oszillator eingestellt, welches das Optimum für den 16 MHz Mikroprozessor darstellt. Dieser Jumper muß also nicht verstellt werden.

# **Power-Good Signal**

Mit dem Jumper JP4 kann man die Herkunft des Power-Good Signals einstellen, nämlich entweder vom Netzteil oder vom Stromkreis der Systemplatine. In der Grundeinstellung liefert der Stromkreis der Systemplatine das Power-Good Signal. Die Abbildung zeigt die möglichen Einstellungen.

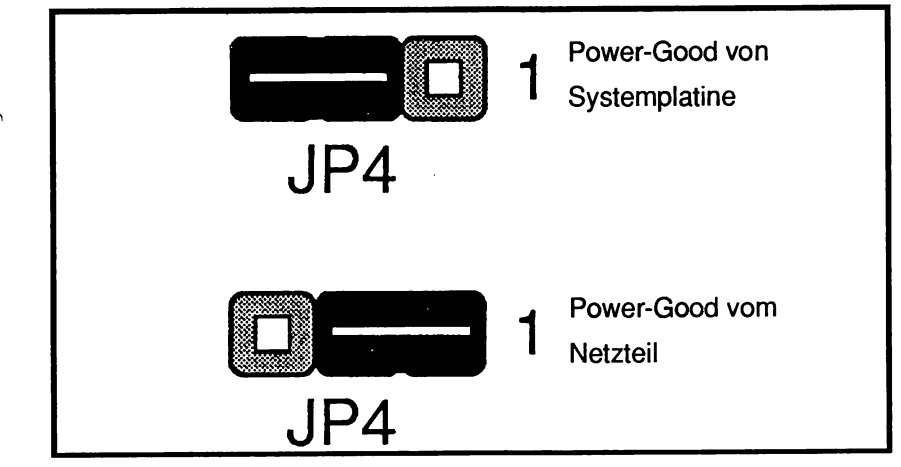

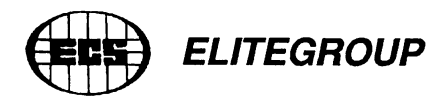

# **Batterie**

Durch die Verbindung der Pins 1 und 2 des Jumpers J2 können Sie die interne Batterie auswählen. Wenn Sie die Pins 2 und 3 verbinden, so wählen Sie eine externe Batterie aus.

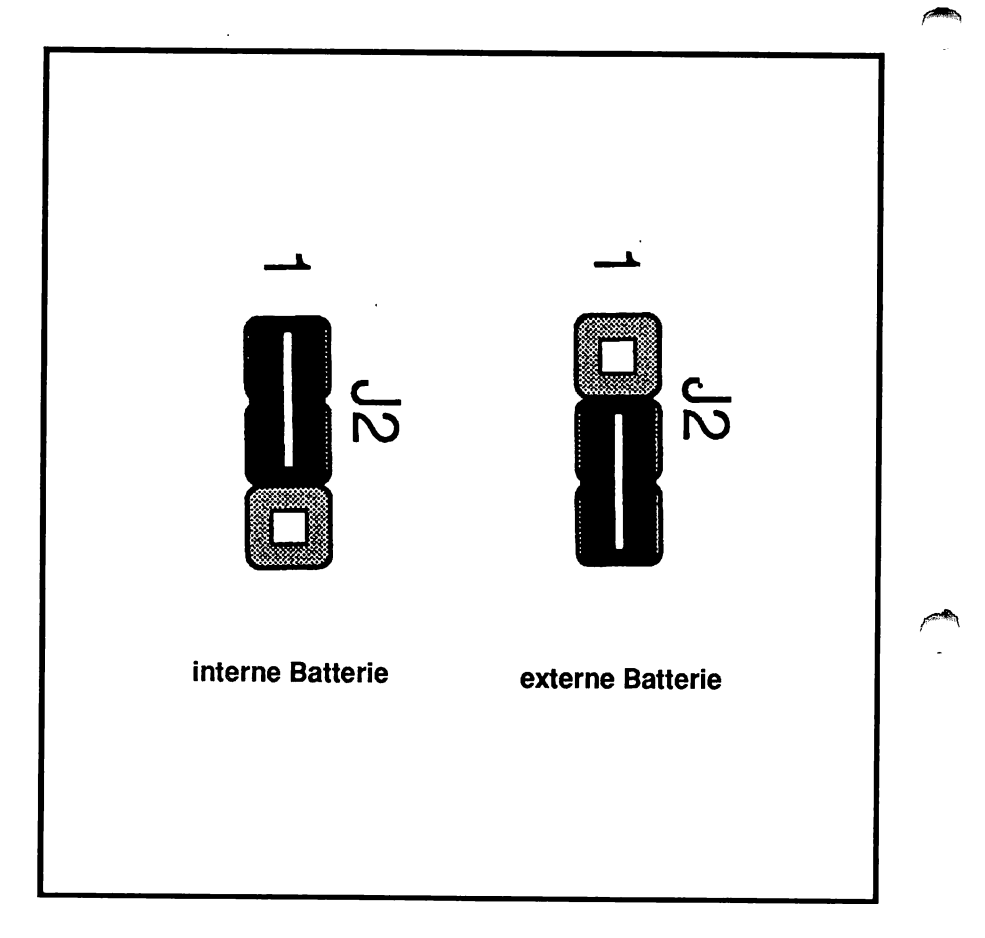

# **NEATsx Batterieeinsteilung**

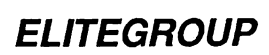

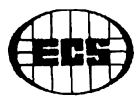

# **Speicherbankauswahl**

Mittels Jumper JP9 bestimmen Sie die Zuweisung der Speicherbanknummerierung. Wenn Sie die SIP Bänke als Bank 0 und 1 auswählen, so können Sie die DIP Sockel nicht mehr nutzen.

Verbindung der Pins 1 und 2: Bank 0,1 DIP DRAM Sockel; Bank 2,3 SIP Sockel.

Verbindung der Pins 2 und 3: SIP Sockel sind Bänke 0 und 1.

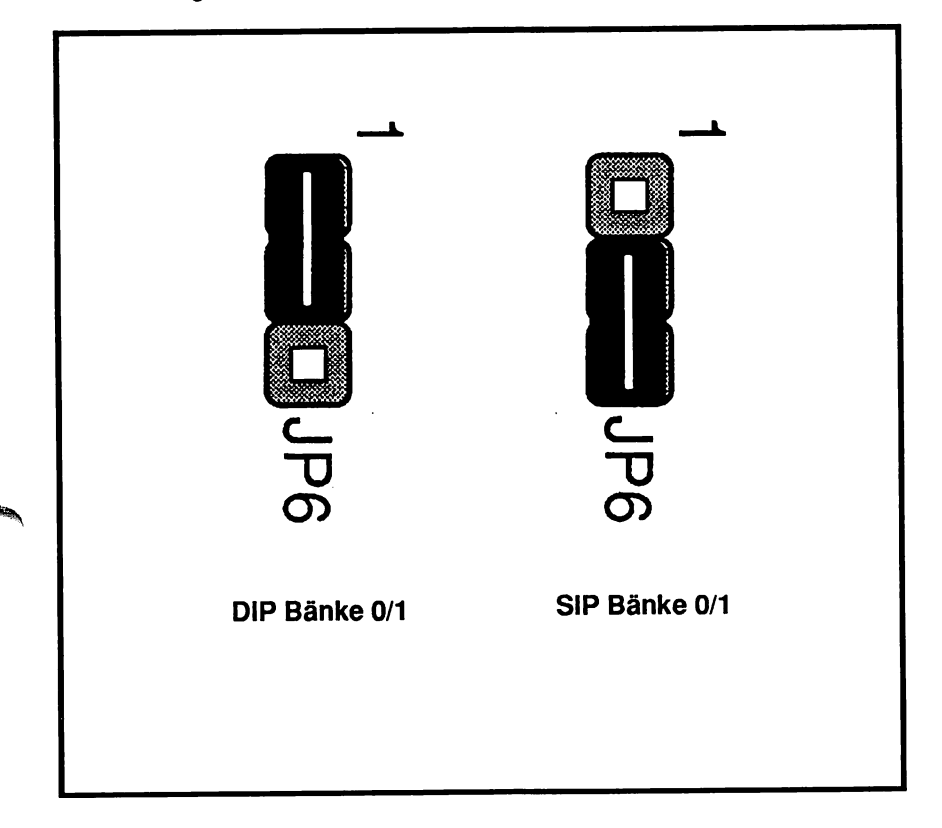

**NEATsx Speicherbankauswahl**

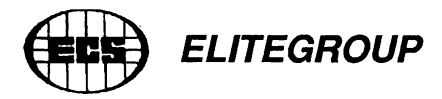

# **Einstellungen vor dem Einbau**

Vor dem Einbau der NEATsx-Systemplatine sollten einige Einstellungen vorgenommen werden. Stellen Sie sicher, daß die verschiedenen Jumper richtig gesetzt sind. Bei etwaigen Unklarheiten sollten Sie im vorangegangenen Abschnitt die richtige Jumpereinstellung überprüfen.

# **Speicherbänke**

Die Abbildung auf Seite 13 zeigt das Layout des NEATsx-Speichersystems. Das Speichersystem der NEATsx-Systemplatine besteht aus vier Bänken, dessen Sockel mit DIP RAM Chips und mit SIP Modulen bestückt werden können. Es gibt verschiedene Möglichkeiten das Speichersystem zu gestalten.

Wollen Sie den Page/Interleave-Modus benutzen, dann müßen die Speicherbänke paarweise belegt werden. Und um die maximale Leistung nutzen zu können sollten Sie dies tun, falls es keine speziellen Gründe gibt, die dagegen sprechen.

Das NEATsx-System kann bis zu vier Speicherbänke adressieren. Diese sind von 0 bis 3 durchnumeriert. Die Speichererweiterungskarte, fall Sie eine installiert haben, besitzt ebenfalls vier Bänke, numeriert von 0 bis3. Es gibt eine Reihe von möglichen Speicherkonfigurationen. Dies zeigt die folgende Tabelle:

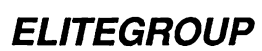

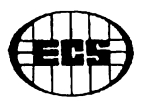

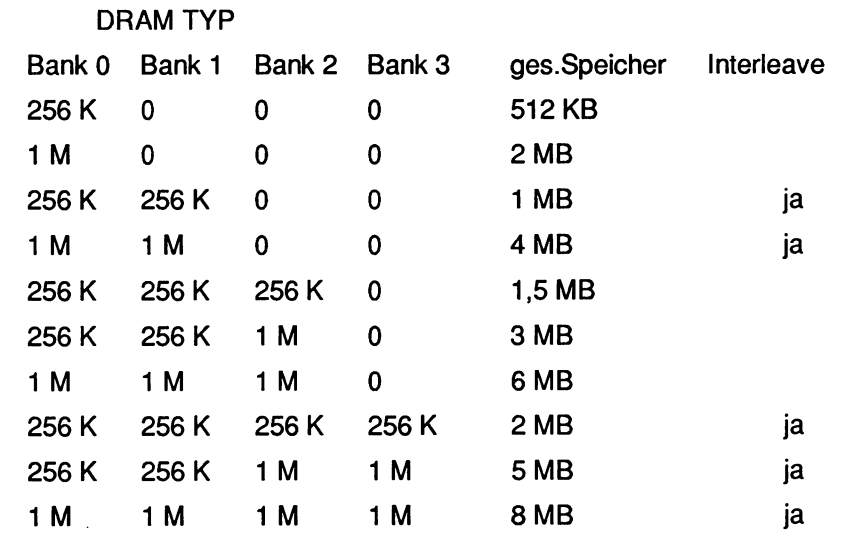

Bemerkung:

1.256 K bedeutet 256 Kbit DRAM (zwei Sätze zu je 2 x 44256 und 1 x 41256)

1 M bedeutet 1 Mbit DRAM (zwei Sätze zu je 9 x 51/41000)

2. "ja" bedeutet, daß die page/interleave-Funktion benutzt werden kann.

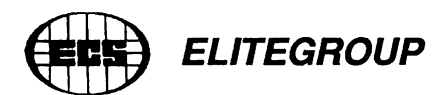

# **SOFTWARE**

# **Spezifikationen**

# **AMI BIOS Setup Programme**

Das AMI BIOS enthält bereits fest integriert zwei Setup-Programme, um auch ohne Hilfe zusätzlicher Software das Setup und die Register einstellen zu können. Sie können durch Drücken der <DEL>-Taste aufgerufen werden, nachdem der PC angeschaltet wurde und entweder seinen RAM-Test (Hochzählen der KB) beendet hat oder dieser durch Drücken der ESC-Taste abgebrochen wurde.

# **Das Setup**

Das Hardware-Setup-Programm speichert Informationen über die Systemkonfiguration. Es fragt Sie nach der Uhrzeit, dem Datum, der Art und Zahl Ihrer Diskettenlaufwerke und Festplatten und nach der Art Ihres Grafikadapters. Ansonsten erklärt es sich selbst.

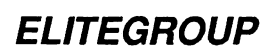

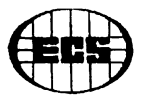

# **Das Extended Setup**

Dieses Programm des AMI BIOS stellt eine Erweiterung dar, die es erlaubt den NEAT Chipsatz zu programmieren. Die Benutzung dieses Programms ist nicht unbedingt notwendig. Auf derbeiliegenden Diskette befindet sich unter anderen das "QuickSet"-Programm, welches das Extended-Setup-Programm ersetzt. Das QuickSet-Programm ist zudem erheblich einfacher zu bedienen.

#### **Die NEATsx Diskette**

#### **QuickSet**

Das QuickSet-Programm befindet sich auf der mitgelieferten Diskette. Es wird benutzt um z.B. Speichergröße, Speichertypen oder sonstige Konfigurationen einzustellen.

#### **QuickSet Dokumentation**

Auf der Diskette befindet sich auch ein Dokumentationsfile, das den Gebrauch dieses Programms erläutert und noch Beispiele von möglichen Speicherkonfiguration aufzeigt. Dieses File kann mit den herkömmlichen DOS-Befehlen (type..., print...) auf dem Bildschirm oder einem Drucker ausgegeben werden.

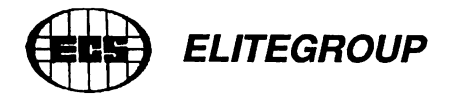

# **EMS Treiberfile (EMM.SYS)**

Auf der NEATsx-Diskette befindet sich noch ein zusätzliches File, der sogenannte "EMS-Treiber". Dieser EMS-Treiber muß sich im Hauptverzeichnis Ihrer Systemdiskette befinden, wenn Sie die EMS-Ausstattung benutzen. Dieser Treiber beinhaltet die Informationen, die das System benötigt, um die Expanded-Speicher-Ausstattung zu benutzen. Falls Ihr Computer mit einer Festplatte ausgerüstet ist, haben wir den EMS-Treiber für Sie bereits installiert. Er wird dann bei jedem Neustart automatisch geladen. Weitere Informationen, wie Sie den EMS-Treiber in das Hauptverzeichnis Ihrer Systemdiskette kopieren, finden Sie in einem weiteren Kapitel.

# **Software Setup**

#### **AMI BIOS**

Das AMI BIOS Setup-Programm wird benutzt um die Hardware-Einstellungen dauerhaft zu speichern. Wenn sich die NEATsx-System- ^ platine bereits in einem System befindet, ist es nicht notwendig, dieses Programm aufzurufen. Es sei denn, das CMOS RAM hat aus irgendeinem Grunde seinen Inhalt verloren oder Sie haben die Hardwarezusammenstellung geändert.

Wenn der Verlust von einer zu schwachen Batterie herrührt, mü ßen Sie diese wechseln, Ihre Konfiguration neu einstellen und diese dann wieder abspeichern.

# *EUTEGROUP*

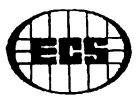

Man ruft die integrierten Setup-Programme dadurch auf, daß man die <ENTF>- (<DEL>)-Taste nach dem Beenden des Speicherchecks vor dem Zugriff auf Floppy oder Festplatte drückt. Sollten Sie den richtigen Zeitpunkt verpaßt haben, einfach neu booten (Hardware-RESET) und noch einmal versuchen. Die Meldung auf dem Bildschirm lautet:

# **Press <DEL>key to run SETUP/EXTD-SET**

Auf dem Bildschirm wird danach die Frage erscheinen:

#### **WANT TO RUN SETUP (Y/N)?**

Beantworten Sie diese Frage durch Drücken der Taste N, dann wird einfach mit dem Laden des Betriebssystems fortgefahren. Geben Sie jedoch Z ein, so interpretiert das AMI BIOS dies als Y (amerikanische Tastaturbelegung vor dem Laden des Betriebssystems) und fragt, welches der beiden Programme Sie aufrufen möchten. Wählen Sie die Taste 1 für das Setup-Programm und drücken Sie die <RETURN>- Taste. Wenn Sie die <N>-Taste und danach die <RETURN>-Taste drücken, so führt das System einen Neustart durch.

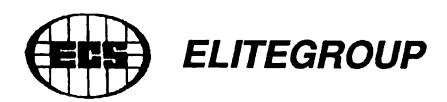

# **QuickSet**

Beim QuickSet handelt es sich um ein Programm der Firma ECS, das nur mit einem NEATsx-System verkauft wird. Dieses Programm steht unter Copyright. Das QuickSet-Programm wurde entwickelt, um eine einfache Möglichkeit zu schaffen, die Informationen der Systemkonfiguration einzustellen und in dem CMOS-Speicher zu speichern. Das Programm besteht aus 6 Abschnitten, wovon 4 Abschnitte der Informationseingabe dienen und 2 Abschnitte zur Aufzeichnung dieser

Einstellungen dienen. Die Hauptaufgabe des QuickSet ist es, speicherrelevante Informationen abzuspeichern.

Andere programmierbare Ausstattungen des NEAT Chipsatzes sollten nicht von Benutzer verändert werden und sind somit auch nicht vom QuickSet aus zugänglich. Ihr System ist normalerweise schon korrekt eingestellt.

# **Wie Sie das QuickSet benutzen**

Das QuickSet ist in Abschnitte unterteilt, die jeweils eine eigene Funktion darstellen. Das Programm ist hierarchisch geordnet.Um zwischen den einzelnen Sektionen wählen zu können benutzen Sie bitte die<PgUp>- und <PgDn>-Tasten, wie es auf dem Bildschirm erklärt ist. Die <Enter>- oder <Return>-Taste wird benutzt um zwischen den Ebenen des Programms zu wechseln und Einstellungen auszuwählen. Mit der <Esc>-Taste können Sie einzelne Ebenen wieder verlassen.

# *EUTEGROUP*

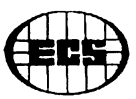

Weitere Anweisungen zeigt Ihnen das QuickSet auf dem Bildschirm. Wenn Sie das QuickSet-Programm zum ersten mal benutzen, sehen Sie folgendes Hauptmenü auf dem Bildschirm:

# **NEAT QUICK SETUP UTILITY V1.0 FOR 811,812**

- **1. SET MEMORY TYPE AND SIZE**
- **2. SET MOMORY WAIT STATES**
- **3. SET EMS MEMORY**
- **4. SET SHADOW MEMORY**
- **5. WRITE TO CMOS AND REBOOT**
- **6. EXIT**

Es folgt nun eine kurze Erklärung der einzelnen Sektionsfunktionen. Die Sektionen können durch Bedienung des Cursors und der <Enter>- Taste aufgerufen werden. Wenn Sie das Programm benutzen, gehen Sie bitte der Reihe nach vor.

# **^ 1. Set Memory Type and Size**

In diesem Menüpunkt erhalten Sie eine Auflistung der möglichen Speicherkonfigurationen Ihres NEATsx. Darüberhinaus ist noch vermerkt, mit welcher Konfiguration Sie die Interleave-Ausstattung nutzen können. Diese Liste der möglichen Konfigurationen sehen Sie auf dem Bildschirm:

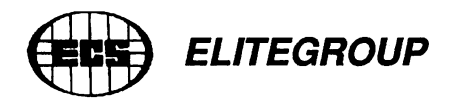

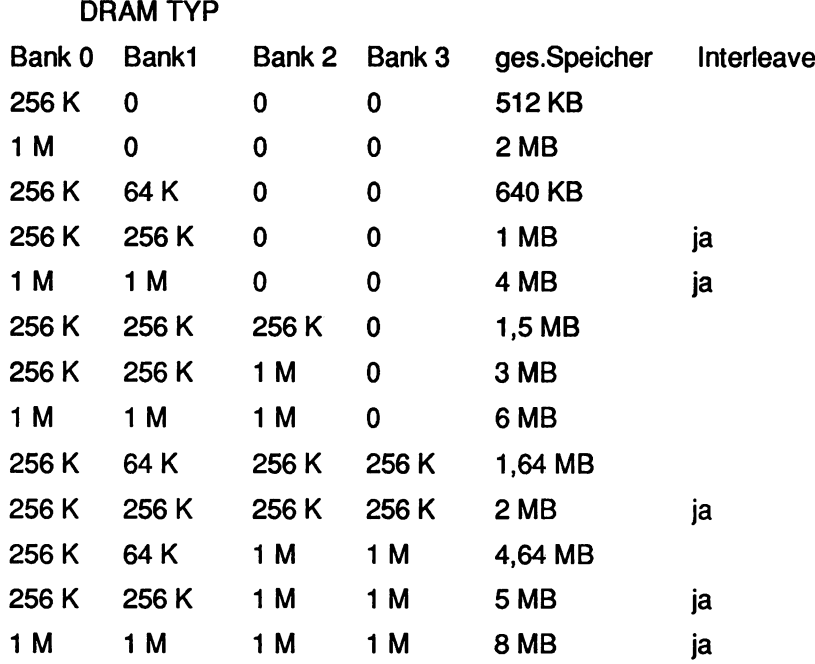

Bemerkung:

1. 64 K bedeutet 64 Kbit; 1 DRAM (4164) 256 K bedeutet 256 Kbit; 1 DRAM (41256) 1 M bedeutet 1 Mbit; 1 DRAM (51/41000)

2. "ja" bedeutet, daß die page/interleave-Funktion benutzt werden kann.

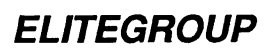

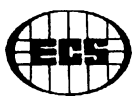

# **2. Set Memory Wait State**

Dieser Menüpunkt zeigt eine Liste möglicher Prozessorgeschwindigkeiten.

Haben Sie eine Geschwindigkeit ausgewählt, so erscheint eine Liste der Wartezyklen (Wait States). Die möglichen Wartezyklen basieren auf der Zugriffszeit der RAM-Bausteine. Die Liste zeigt, welche Speicherzugriffszeiten der RAM-Bausteine notwendig sind um das System mit den entsprechenden Wartezyklen betreiben zu können. Natürlich muß der hier eingestellte RAM-Typ auch mit dem in Ihrem Computer verwendeten RAM-Typ übereinstimmen. Ist dies nicht der Fall, so kann dies zu Fehlfunktionen des Computers führen.

### **3. Set EMS Memory**

In diesem Menüpunkt wird der EMS-Speicher eingestellt. Dieser Menüpunkt ist unterteilt in sieben Untermenüs. Diese sind:

- 1) Select I/O port address for EMS use
- 2) Set starting Address for EMS use
- 3) Set EMS Page 0 Address Extention
- 4) Set EMS Page 1 Address Extention
- 5) Set EMS Page 2 Address Extention
- 6) Set EMS Page 3 Address Extention
- 7) Set total Memory Size for EMS

Mit Nummer 3) bis 6) bedient man die selbe Funktion für verschiedene Speicherseiten.

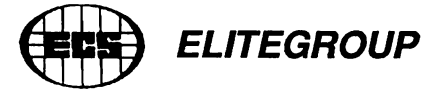

# 4. SET SHADOW MEMORY

In diesem Menüpunkt können Sie den Shadow-Speicher einstellen. Denken Sie aber bitte daran, daß Shadow RAM und EMS nicht zur gleichen Zeit benutzt werden können, wenn Ihr System über einen Speicher von 1MB verfügt. Mit mehr als 1 MB Speicher können 384 KB oberhalb von 640 KB des Speichers für das Shadow RAM reserviert werden.

# 5. WRITE TO CMOS AND REBOOT

Wählen Sie diesen Punkt und drücken die <ENTER>-Taste, so wird die neue Einstellung dauerhaft im CMOS-Speicher des NEAT-Chipsatzes gespeichert und bei jedem Neustart des Rechners abgerufen.

#### 6. EXIT

Mit der Wahl dieses Menüpunktes können Sie das QuickSet verlassen, ohne die Veränderungen aus anderen Menüpunkten abzuspeichern. Drücken Sie hierzu die <ENTER>-Taste.

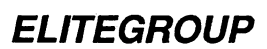

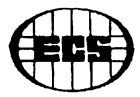

#### **Installation des EMS-Treibers**

Wenn Sie das EMS 4.0 nutzen möchten, so muß sich das EMS-Treiberprogramm auf Ihrer Systemdiskette befinden (wenn eine Festplatte installiert ist, auf dieser). Kopieren Sie das EMS.SYS-File in das Hauptverzeichnis Ihrer Diskette oder Festplatte. Dann muß noch eine Zeile in das CONFIG.SYS zugefügt werden. In der einfachsten Form lautet sie:

#### **DEVICE = EMM.SYS/d**

Falls Sie nicht wissen wie man das CONFIG.SYS verändert, folgen Sie einfach der folgenden Anleitung oder sehen Sie im DOS-Handbuch nach.

1) Wenn Ihr System zwei Diskettenlaufwerke und keine Festplatte hat, legen Sie die NEATsx-Diskette in Laufwerk B ein und die Systemdiskette in Laufwerk A. Um den EMS-Treiber auf Ihre Systemdiskette zu kopieren, geben Sie nun folgendes ein:

#### **COPY B: EMM.SYS A:**

Wenn in Ihrem System einen Festplatte installiert ist, legen Sie die NEATsx-Diskette in Laufwerk A und geben Sie folgendes ein:

**COPY A: EMM.SYS C:**

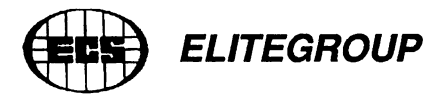

2) Um die fehlende Zeile im CONFIG.SYS zu ergänzen, geben Sie folgendes ein:

**EDLIN CONFIG.SYS** \*1 **1.DEVICE=EMM.SYS/d <CONTROL C> \*E <RETURN>**

Weiterführende Informationen entnehmen Sie bitte den DOS-Handbüchern.

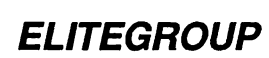

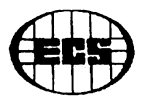

# <span id="page-44-0"></span>**BETRIEB**

#### <span id="page-44-1"></span>**Allgemeines**

Wenn ein NEATsx-System angeschaltet wird und "hochfährt" (Booten), erscheinen mehrere Systemmeldungen, bevor das Betriebssystem geladen wird. Sie beinhalten:

o den RAM-Test o BIOS Setup/Extended Setup program message o EMS-Status-Meldung falls der Treiber installiert ist

# <span id="page-44-2"></span>**Der Schlüsselschalter**

Das NEATsx-System besitzt einen Anschluß für den sogenannten Keyboard Lock. Ist dieser an Ihrem Gehäuse angeschlossen, so können Sie den mitgelieferten Schlüssel dazu verwenden, die Einga- ^ ben von der Tastatur abzuschalten. Dies ist keine Sicherung gegen Fachleute. Sie können damit aber Ihr System gegen unbefugte Nutzung durch andere Anwender sichern. Um die zu umgehen, muß das Gehäuse geöffnet werden. Den Schlüssel sollten Sie gut aufbewahren.

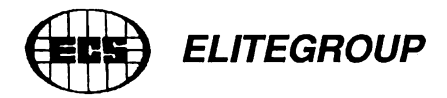

### <span id="page-45-0"></span>**Der RESET-Taster**

Das NEATsx-System hat einen Anschluß für einen RESET-Taster. Ist dieser angeschlossen, so befindet sich im Normalfall vorne an Ihrem Gehäuse ein meistens roter Taster. Wird dieser gedrückt (darf nicht einrasten!), so wird in der CPU des NEATsx ein RESET-Signal ausgelöst. Man erreicht den gleichen Status, als ob der Rechner neu angeschaltet worden wäre, aber die Bauteile werden von Strom- und Spannungsspitzen verschont. Alle nicht gespeicherten Daten gehen verloren.

Beim Betrieb des NEATsx im Netzwerk bleiben geöffnete Dateien offen und man sollte vor dem Drücken dieses Schalters den Supervisor darauf hinweisen und ihn um Rat fragen.

# <span id="page-45-1"></span>**Verändern des CPU-Taktes**

Der CPU-Takt ist entscheidend für die Rechengeschwindigkeit des NEATsx-Systems. Es gibt die Möglichkeit, diesen per Programm oder per Umschalter zu ändern.

#### <span id="page-45-2"></span>**Hardware Schaltung**

Vorne an Ihrem Gehäuse sollte sich ein einrastender Schalter befinden, der je nach Stellung entweder die hohe oder die niedrige Taktfrequenz auswählt. Eine Anzeigeeinheit zeigt Ihnen die gewählte Taktfrequenz an.

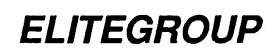

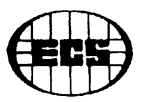

# <span id="page-46-0"></span>**Software-Schaltung**

Der CPU-Takt kann auch durch eine Tastenkombination geändert werden:

Die Tasten <STRG> und <ALT> gedrückt halten und dann

<+> für schnelle,

<-> für langsame Taktfrequenz.

Dies funktioniert aber nur vor dem Laden eines Tastaturtreibers. In der Praxis werden Sie nur die hohe Taktfrequenz nutzen, außer wenn Sie Probleme mit spezieller Soft-oder Hardware bekommen sollten. Es gibt aber nur wenige ältere Programme, die geschwindigkeitsabhängig funktionieren.

# **Löschen der CMOS RAM Information**

Sollte Ihr System nicht mehr hochfahren bzw. nicht einmal mehr eine Systemmeldung bringen (z.B. nach der Registerprogrammierung), können Sie die Informationen in den Registern wieder in die Grundeinstellung zurücksetzen (müßen sie dann aber komplett neu eingeben). Dazu gehen Sie wie folgt vor:

o Schalten Sie das System aus

o Schalten Sie es wieder an und drücken Sie unmittelbar darauf die <EINFG>- (<INS>)-Taste, die sich bei einer erweiterten Tastatur auf dem Zahlenblock befindet. Danach steht die Information wieder auf Standardwerten, und Sie sollten wieder eine Meldung bekommen.

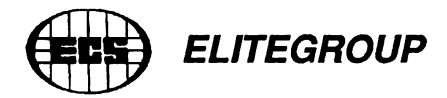

# <span id="page-47-0"></span>Sichern der NEATsx-Diskette

Von jeder Programm-Diskette sollte eine Sicherheitskopie angelegt werden und die Programme sollten von dieser Diskette aus gestartet werden. Die Original-Diskette sollten Sie an einem sicheren Ort aufbewaren. Die NEATsx-Diskette ist nicht kopiergeschützt.

Falls Ihr System mit einer Festplatte ausgestattet ist, können Sie den Inhalt der NEATsx-Diskette auf Ihre Festplatte kopieren und die Programme von dort aus starten. Um eine Sicherheitskopie Ihrer NEATsx-Diskette zu erstellen, können Sie den DOS-Befehl "COPY" benutzen. Die folgende Kommandozeile kopiert den Inhalt der Diskette im Laufwerk A (in diesem Fall die NEATsx-Diskette) zur Diskette im Laufwerk B. Nachdem Sie die NEATsx-Diskette in das Laufwerk A eingelegt haben, geben Sie folgendes ein:

# $COPY A: \rightarrow B:$

Hiermit kopieren Sie den Inhalt der Ursprungsdiskette (source disk), zur Diskette in Laufwerk B. Falls Ihr System mit nur einem Diskettenlaufwerk ausgestattet ist, werden Sie wärend des Kopiervorganges aufgefordert die Ursprungsdiskette (von der Sie kopieren möchten (source disk)) mit der Zieldiskette (zu der Sie kopieren möchten (destination disk)) auszutauschen. Achtung, die Zieldiskette muß vor dem Kopiervorgang bereits formatiert sein. Falls Sie zu einer Festplatte kopieren möchten, ersetzen Sie den Buchstaben B durch eine entsprechenden Laufwerksbezeichnung.

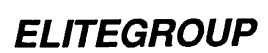

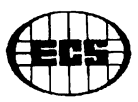

#### <span id="page-48-0"></span>**Pflege**

Computer-Systeme sind empfindlich gegenüber Staub und Schmutz. Den meisten Anwendern ist bewußt, daß der PC ab und zu einer gewissen Pflege bedarf. Es ist keinesfalls eine schlechte Idee, ein- oder zweimal im Jahr das Innere des PC und die angeschlossene Peripherie falls nötig zu reinigen. Wie oft dies notwendig ist, hängt natürlich vom Einsatzort des PC ab.

Sollten Lesefehler bei Disketten auftreten, lohnt sich der Kauf einer Reinigungsdiskette (oder hochwertiger Disketten). Überprüfen Sie, falls Sie den PC geöffnet haben, ob alles "normal" aussieht. Entdecken Sie Dinge, die Ihnen merkwürdig Vorkommen, rufen Sie Ihren Fachhändler an oder bringen Sie das Gerät sofort zum Fachgeschäft.

# <span id="page-48-1"></span>**Längere Nichtbenutzung des Systems**

Falls Sie Ihr System einige Wochen oder länger nicht benutzen, ist es empfehlenswert eine externe Batterie anzuschließen. Hierzu ist es erforderlich, die Jumperstellung (Kurzschlußstecker) zu ändern und ein Batterie-Pack anzuschließen. Der Gebrauch einer externen Batterie hält die Setup-Informationen im CMOS-Speicher. Wenn Sie nach einer längeren Pause Ihr System wieder benutzen, so stehen Ihnen die Informationen sofort zur Verfügung.

Wenn Sie die im CMOS-Speicher befindlichen Informationen nicht auf diese weise bewahren, so kann es sein, daß sich die interne Batterie entladen hat. In diesem Fall müßten Sie die Konfigurationsdaten

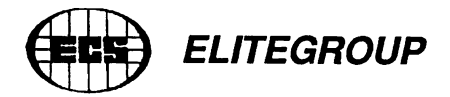

(Setup/Extended Setup) wieder erneuern. Es ist daher ratsam das Setup vorher auszudrucken. Wenn Sie Ihr System wieder in Betrieb nehmen, achten Sie auch darauf, daß Sie den Jumper J2 wieder zurücksetzen um die interne Batterie nutzen zu können und lassen Sie Ihren PC 12 bis 24 Stunden eingeschaltet, damit sich die interne Batterie wieder aufladen kann. Diese Verfahren sollten Sie bei jedem längeren Nichtbenutzen Ihres Systems anwenden.

# **SELBSTEINBAU VON ERWEITERUNGEN**

# **Speichererweiterunaen**

Eines Tages kommen Sie vielleicht in die Lage, selbst den Speicher Ihres NEATsx aufrüsten odereinen Arithmetikprozessor selbst einbauen zu wollen. Sie müßen mehrere Dinge bedenken, wenn Sie Speicherchips installieren. Beachten Sie, daß Sie beim Selbsteinbau große Schäden verursachen können und Garantie für Ihren PC, falls noch vorhanden, unter Umständen erlischt.

o Denken Sie immer an die Vorkehrung gegen statische Aufladungen, o Überlegen Sie vor dem Kauf gut, welche zukünftige Speicherkonfiguration Sie brauchen oder haben möchten,

o Achten Sie auf die Zugriffszeit der Speicherbausteine II

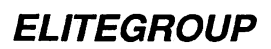

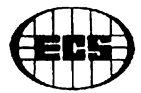

#### Einbau von DIP RAM Chips und SIP Modulen

Das NEATsx-System benutzt DIP RAM Chips und SIP Module auf der Systemplatine. Alle IC's besitzen eine "richtige" Orientierung. Falsches Einsetzen derChips (Gegenrichtung) führen fast immerzurZerstörung. DIP RAM Chips haben einen Punkt oder eine Kerbe auf einer Seite. Die Sockel, in den sie hinein sollen, besitzen ebenfalls eine Kerbe. Auf der Systemplatine befinden sich einfache Dualsockel (Kombi-Sockel), die für die Aufnahme von 256 Kbit Chips oder 1 Mbit Chips vorgesehen sind. Die Abbildung auf der nächsten Seite zeigt die verschiedenen Speichertypen.

#### **51/410001Mbit Sockel**

Die 1 Mbit Chips haben im Gegensatz zu den 256 Kbit Chips zwei Pins mehr, deswegen sind Kombi-Sockel auf der Systemplatine integriert. Steckt man ein RAM in einen Steckplatz mit zu wenig oder zu viel Pins, wird es nicht funktionieren. Genauso wichtig, wie auf die Polung der RAMs zu achten, ist es, darauf zu achten, daß beim Einsetzen der RAMs alle Pins in die dafür vorgesehenen Sockel kommen und keines verknickt wird. Das Geradebiegen von verbogenen Pins funktioniert in der Regel nur einmal. Falsch oder nicht komplett eingesetzte RAMs führen dazu, daß das ganze System nicht funktioniert. Vergewissern Sie sich, daß nach dem Einbau alle Chips korrekt eingebaut sind u nd der DIP Schalter ebenfalls korrekt eingestellt ist.

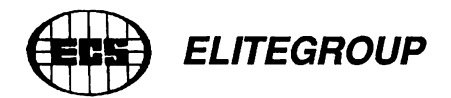

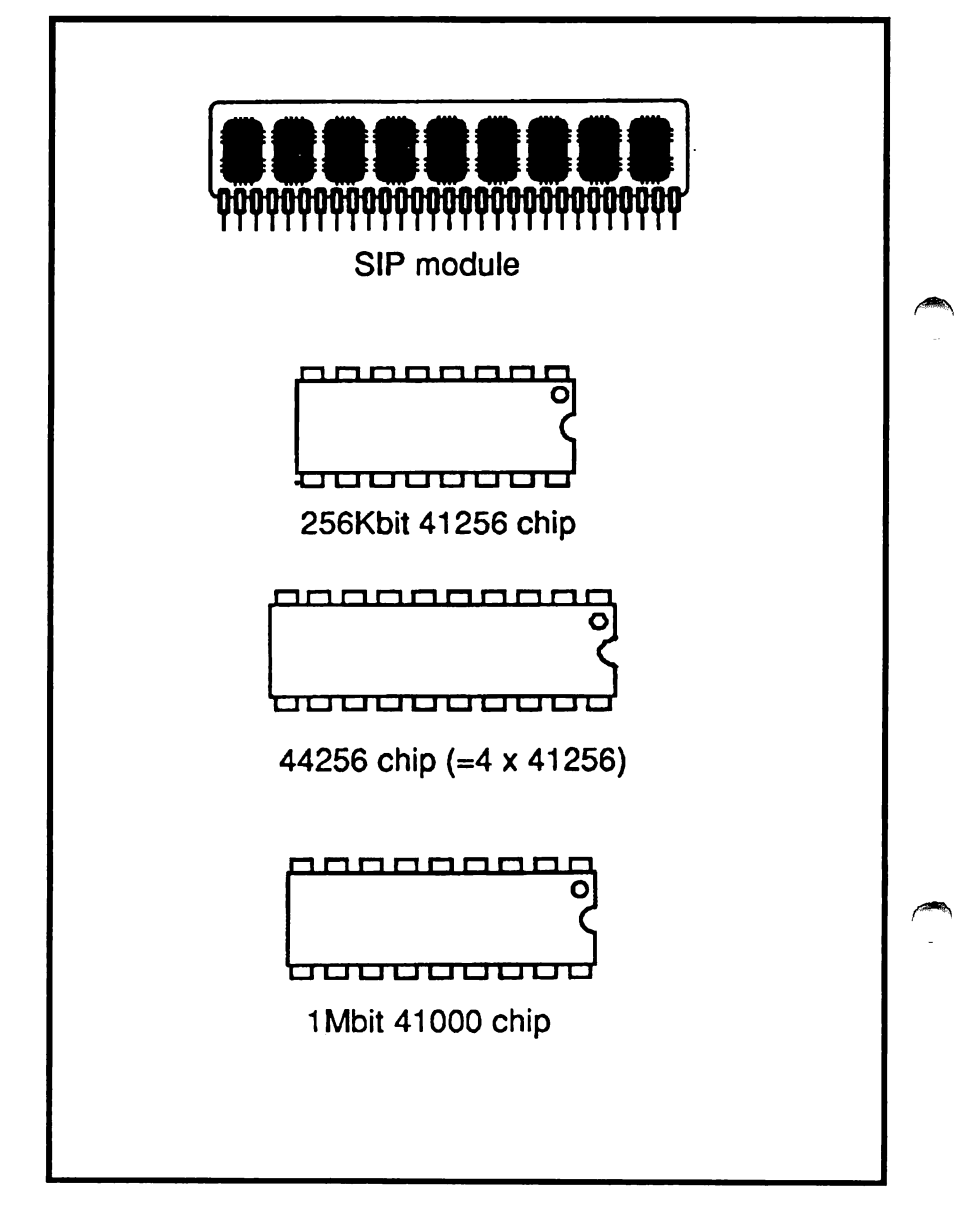

**NEATsx Speichertypen**

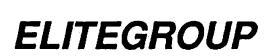

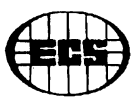

Die folgende Abbildung zeigt die DIP RAM Sockel auf der NEATsx Systemplatine:

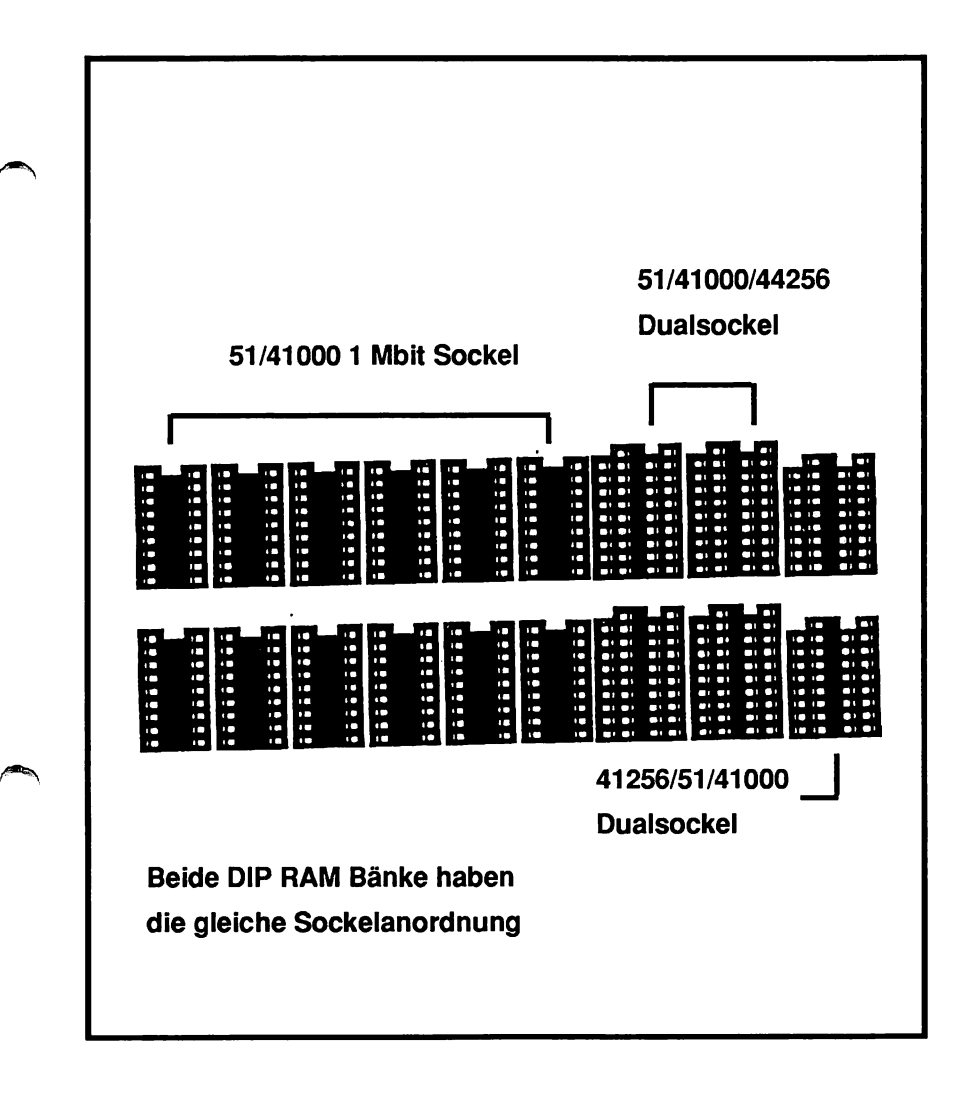

**NEATsx DIP RAM Sockel**

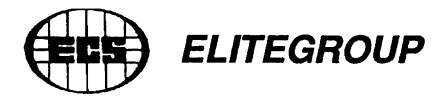

# <span id="page-53-0"></span>**SIP Module**

Die SIP Module werden änlich installiert. Vergewissern Sie sich dabei, daß die Sip Module richtig orientiert sind und beim Einbau jedes Beinchen in einem Loch steckt und keins verknickt ist. Die richtige Orientierung entnehmen Sie bitte der folgenden Abbildung.

# *ELITEGROUP*

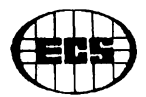

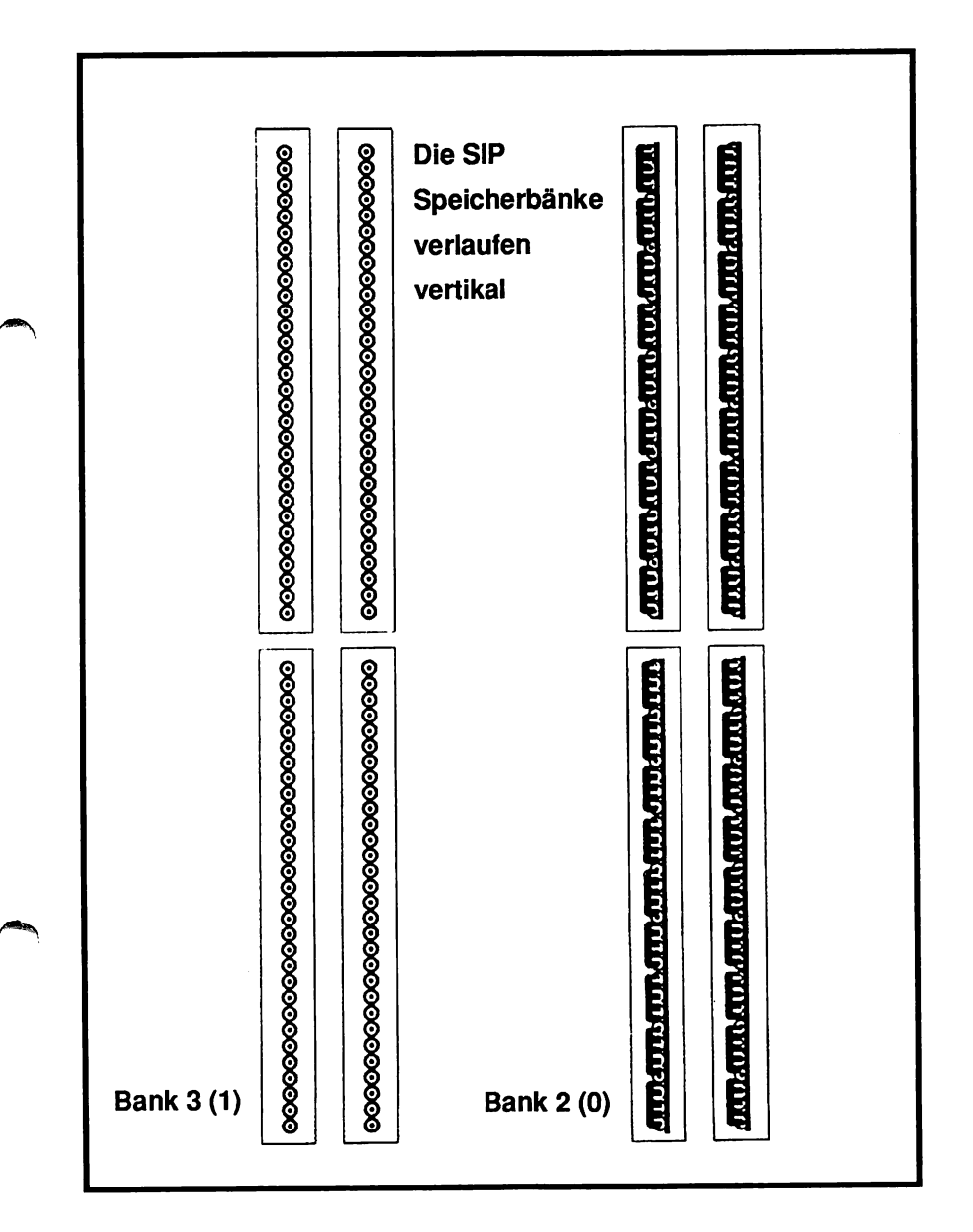

#### **NEATsx SIP Bänke**

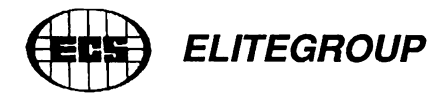

# <span id="page-55-0"></span>**Einbau des Arithmetikprozessors**

Ein mathematischer Coprozessor kann auf der NEATsx-Systemplatine installiert werden. Hierdurch werden rechenintensive Operationen, die den 80387/SX nutzen, erheblich beschleunigt. Beim 80387/SX Arithmetikprozessor handelt es sich um einen quadratischen Chip. Zur Orientierung ist die Oberfläche an einer Stelle mit einem Punkt markiert. Zusätzlich ist eine Ecke noch eingekerbt. Beim Einbau ist darauf zu achten, daß diese Kerbe mit der Markierung auf der Platine übereinstimmt. Dies zeigt die folgende Abbildung.

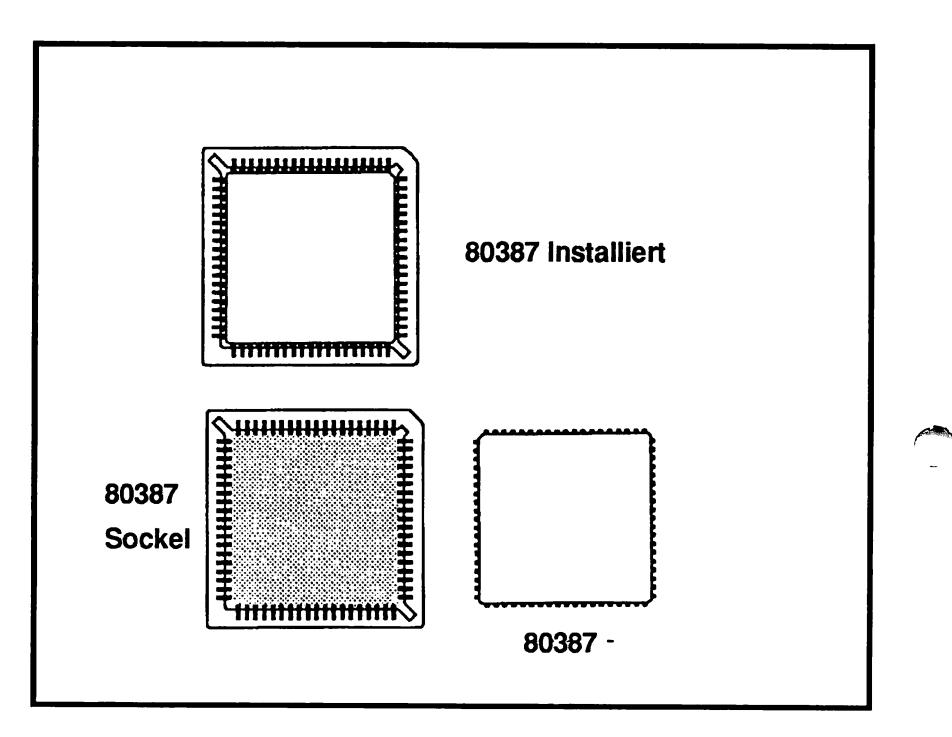

#### **NEATsx 80387 Installation**

*NOTIZEN*

 $\ddot{\phantom{a}}$ 

 $\mathbf{I}$ 

**NOTIZEN** 

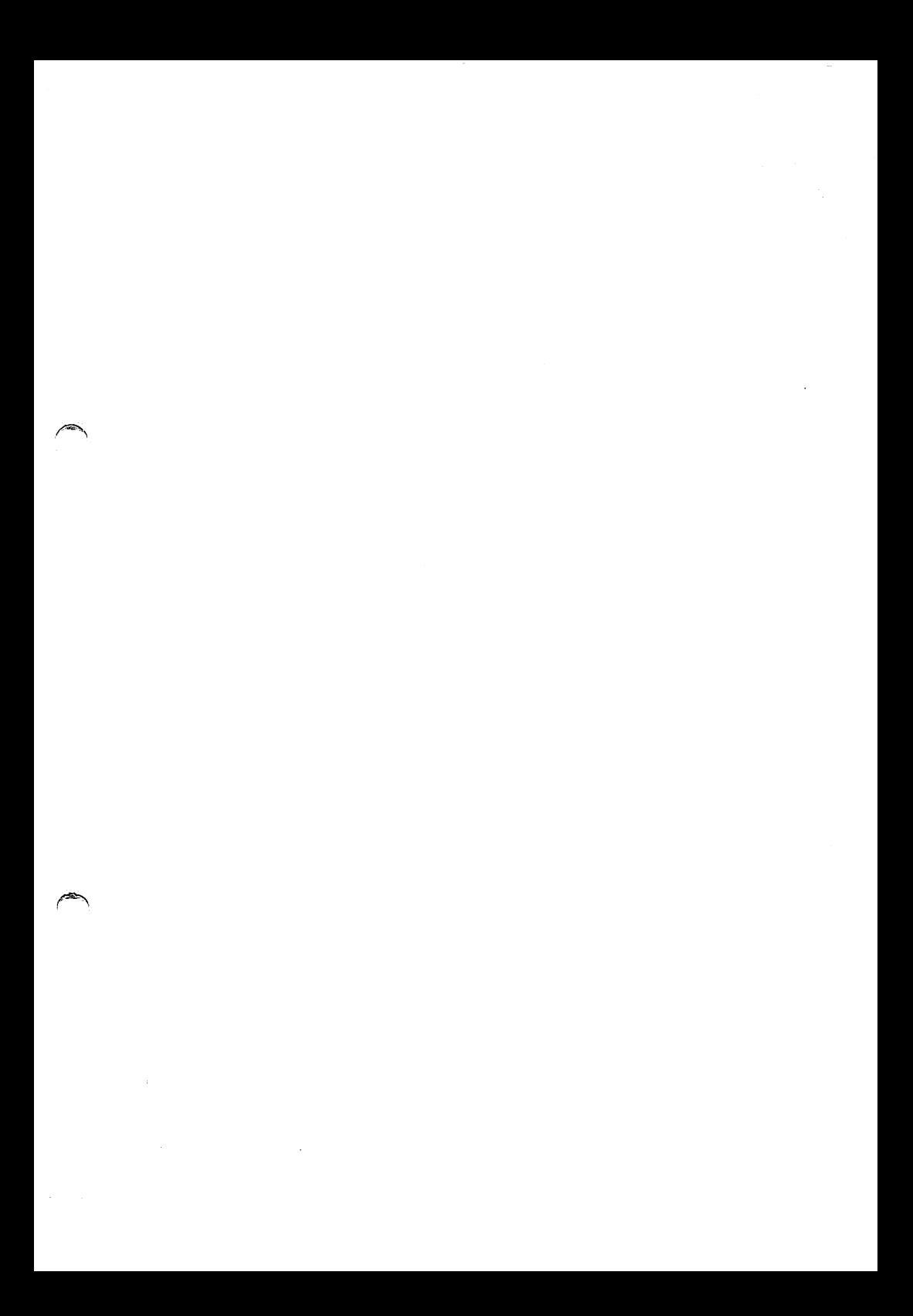

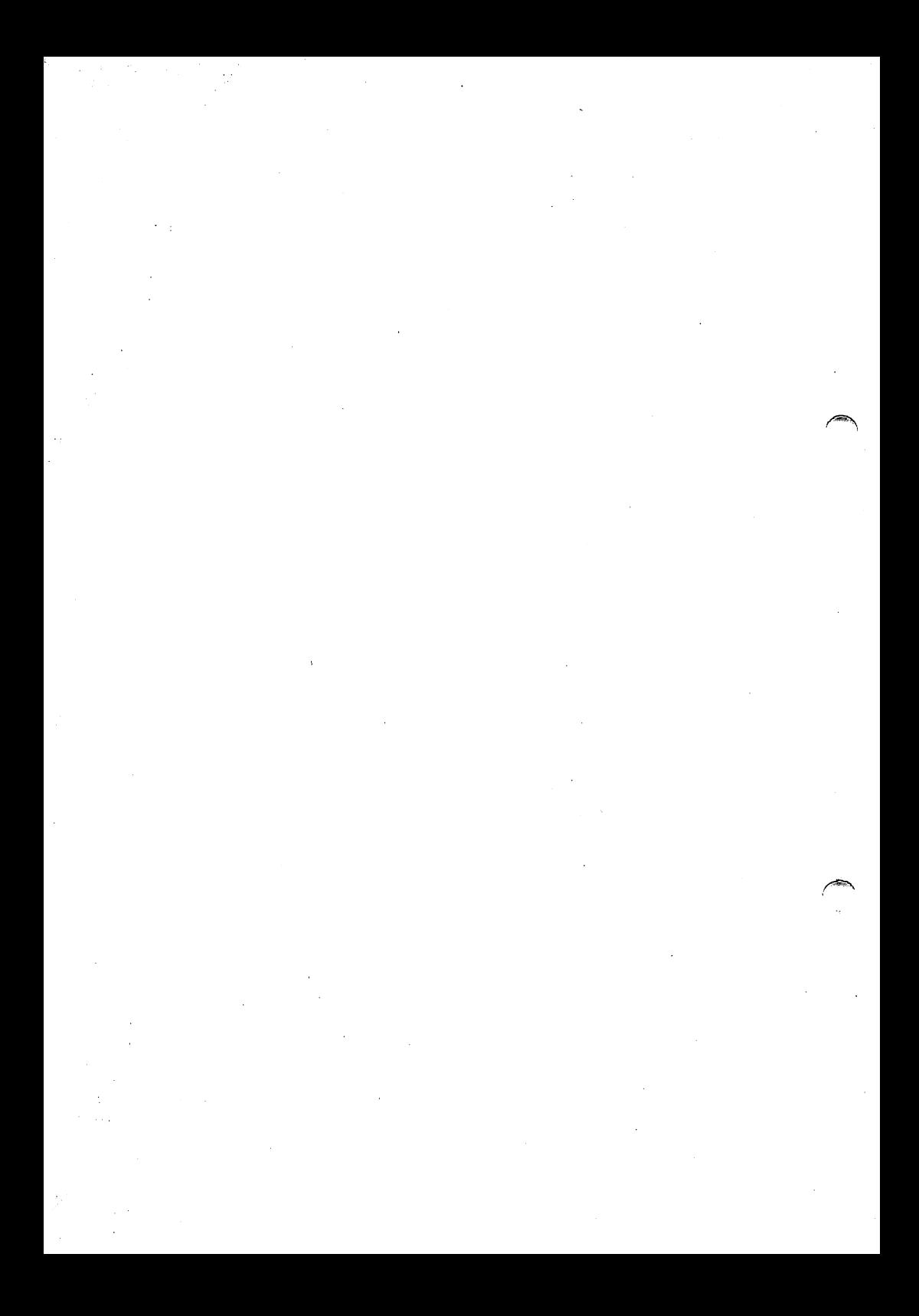